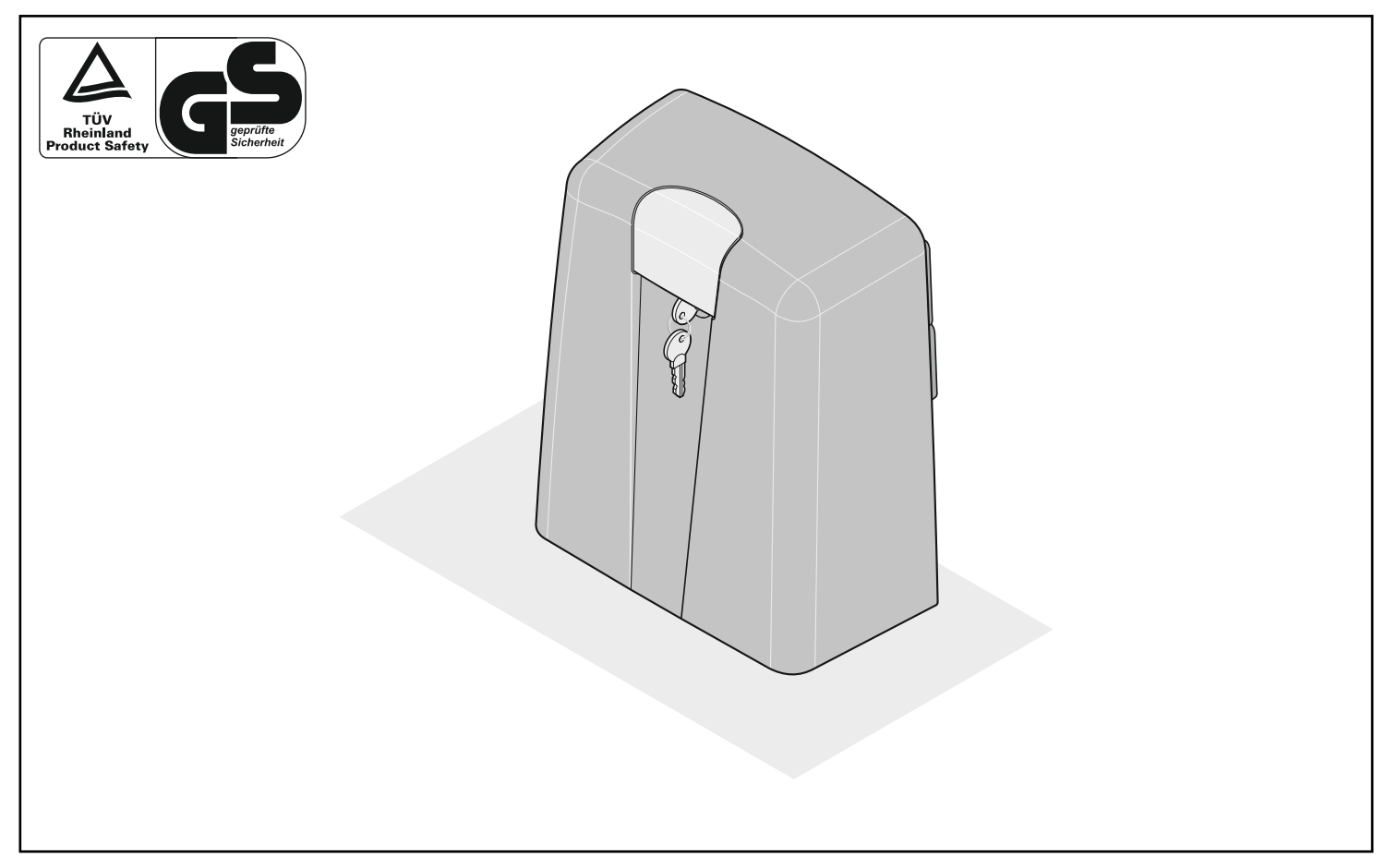

# **gator 800N**

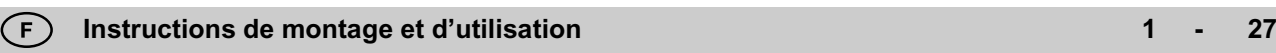

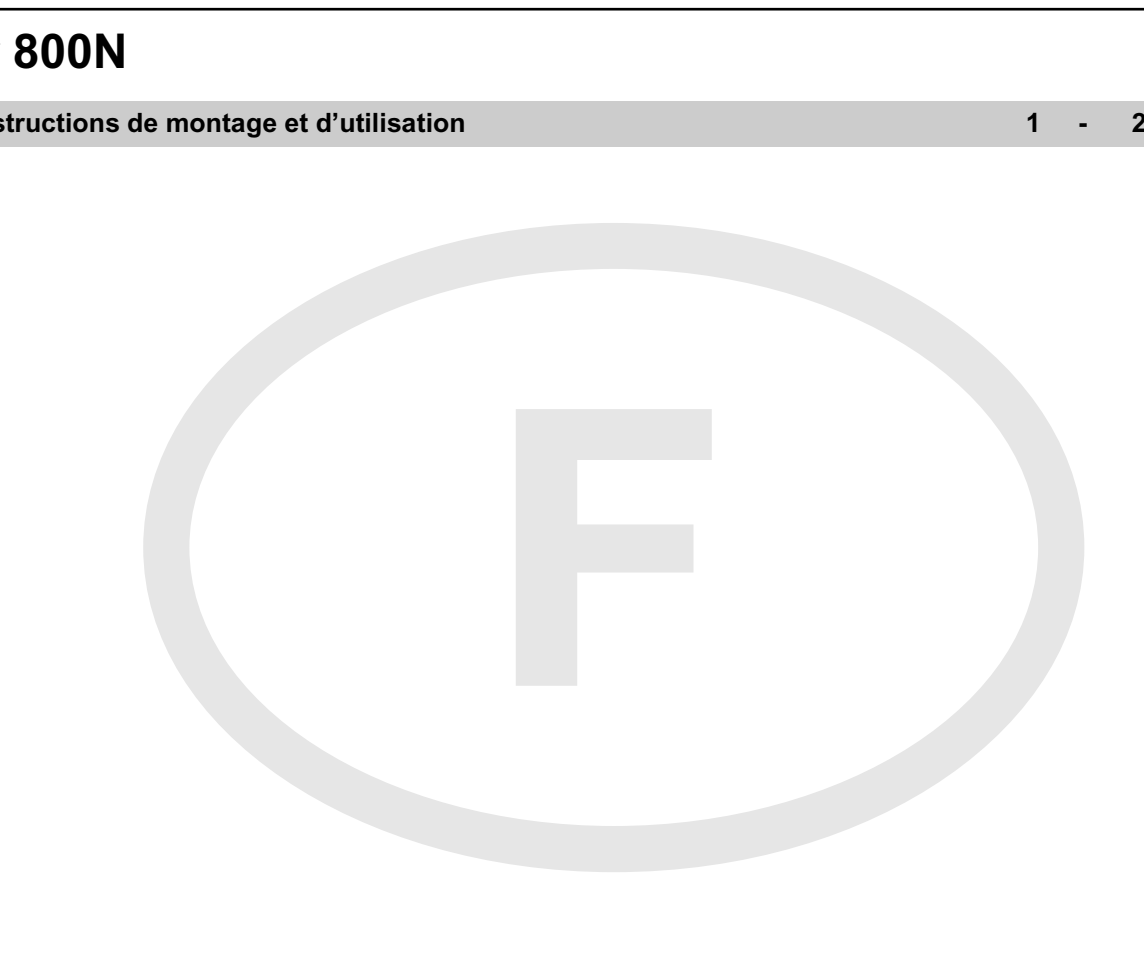

# **Sommaire**

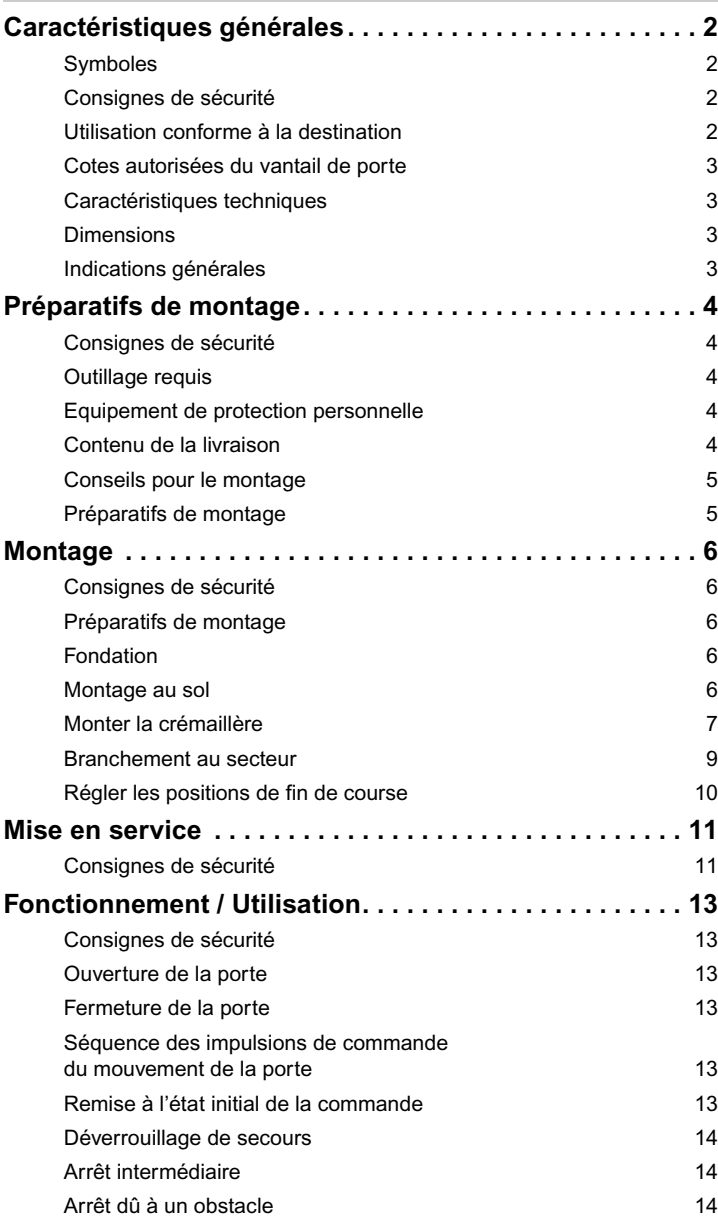

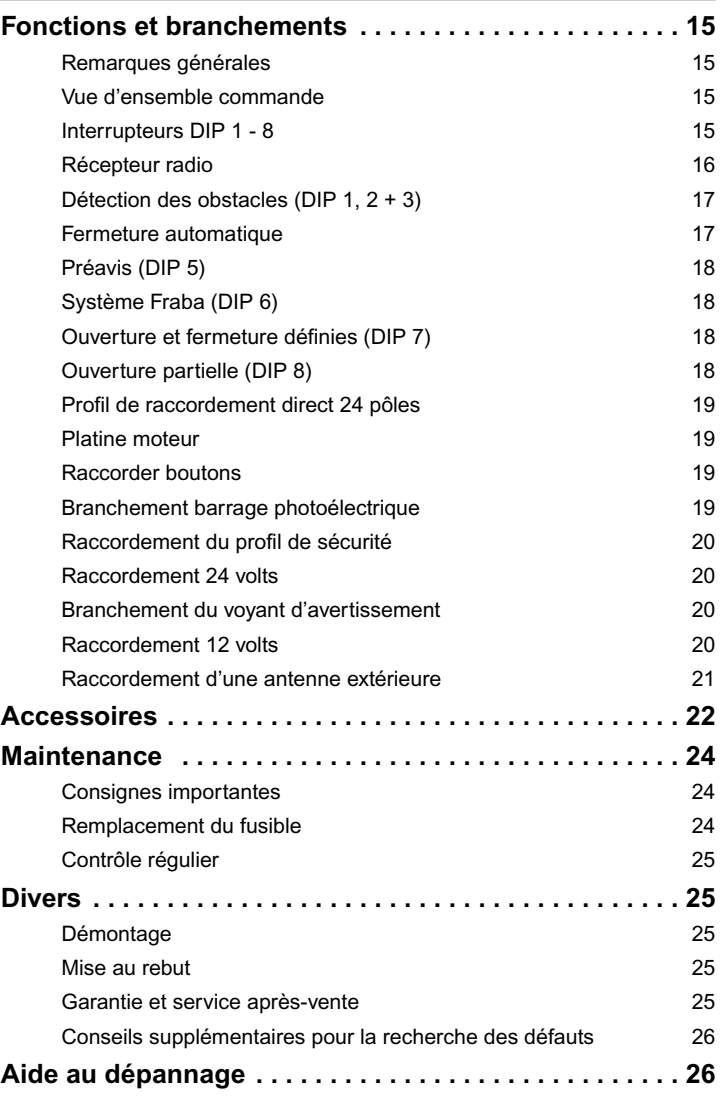

# **Caractéristiques générales**

## **Symboles**

Symbole Attention :

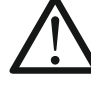

Indique un danger menaçant ! Toute inobservation de ce symbole risque de se traduire par des blessures graves.

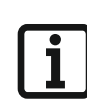

**1 (1)**

Symbole Indication : Information, remarque utile !

Renvoie au début ou dans le texte à une image correspondante.

# **Consignes de sécurité**

## **Généralités**

- Ce manuel de montage et d´utilisation doit être lu, compris et observé par les personnes qui vont monter, utiliser l'entraînement ou effectuer sa maintenance.
- Seul du personnel compétent est habilité à assurer le montage, le raccordement et la mise en service initiale de l'entraînement de porte de garage.
- Monter l'entraînement uniquement sur des portes correctement orientées. Si la porte est mal ajustée, les personnes risquent de se blesser gravement ou l'entraînement risque d'être endommagé.
- Le fabricant décline toute responsabilité pour les dommages et dysfonctionnements résultant du non respect du présent manuel de montage et d'utilisation.
- Veillez à ce que ce manuel de montage et d'utilisation soit toujours à portée de main.
- Tenir compte des consignes de prévention des accidents et des normes européennes en vigueur dans les pays concernés, et les observer.
- Respecter la directive "fenêtres, portes et portails motorisés BGR 232" de l'association professionnelle d'assurance accident (applicable en Allemagne pour l'exploitant).
- Avant toute intervention sur l'entraînement, mettre l'entraînement hors tension et le sécuriser pour qu'il ne soit pas remis en marche.
- Utiliser exclusivement des pièces de rechange, des accessoires et des éléments de fixation d'origine du fabricant.

## **pour le stockage**

- L´entreposage de l'entraînement ne peut se faire que dans des endroits clos et secs, à une température ambiante de -20° à +50°C.
- Stockage de l'entraînement conformément à l'illustration.

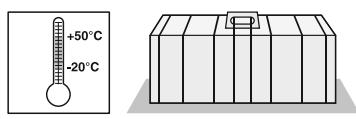

## **pour le fonctionnement**

- L'entraînement ne peut être utilisé que si une tolérance de force sans danger est réglée. La tolérance de force doit être réglée aussi faible que possible de sorte qu'il n'y ait aucun risque de blessure par la force de fermeture, voir chapitre "vérifier le réglage de la force".
- Ne jamais saisir une porte ou des éléments en mouvement.
- Tenir éloignés de la porte les enfants, les personnes handicapées ou les animaux.
- Ne franchir la porte que lorsque celle-ci est complètement ouverte.
- Il peut exister un danger de coincement et de cisaillement au niveau du mécanisme ou des arêtes de fermeture de la porte.

## <span id="page-2-0"></span>**pour la télécommande radio**

- La télécommande radio n'est autorisée que dans le cas où une perturbation dans l´émetteur ou récepteur ne présente aucun danger pour les personnes, les animaux et les équipements, ou si la prévention de tels dangers est assurée par des dispositifs de sécurité appropriés.
- L'utilisateur doit savoir que la télécommande radioélectrique d´installations présentant un risque d´accident ne peut être utilisée que lorsqu'un contrôle visuel direct est possible.
- N'utiliser la télécommande radioélectrique que si un contrôle visuel permet de s'assurer du mouvement de la porte de garage et de l'absence de personnes ou d'objets à l'intérieur de l'espace balayé par la porte.
- Garder l'émetteur portatif à l'abri de tout actionnement accidentel de la porte de garage, par exemple par des enfants ou des animaux.
- L'utilisateur de la télécommande radio ne bénéficie d'aucune protection contre le parasitage engendré par les autres installations de télécommunication et appareils télécommandés (provoqué par exemple par des installations de radiocommunication qui fonctionneraient conformément à la réglementation sur la même fréquence). Si des parasitages importants se produisaient, en référer à l'organisme en charge de mesurer les interférences radio (radiorepérage)
- Ne pas utiliser d'émetteurs portatifs en des lieux sensibles sur le plan des transmissions radioélectriques, tels que les aéroports et hôpitaux. Flughafen, Krankenhaus).

## **Plaque signalétique**

La plaque signalétique se trouve à l'intérieur sur le support de base / le boîtier.

Sur la plaque signalétique figurent la désignation exacte du type et la date de fabrication (mois/année) de l'entraînement.

## **Utilisation conforme à la destination**

- L'entraînement est exclusivement prévu pour ouvrir et fermer les portes coulissantes (voir EN 12433-1), ci-après désignées uniquement par Porte. Toute utilisation divergente ou extrapolée est considérée non conforme. Le fabricant ne pourra nullement être tenu responsable de toute utilisation non conforme. Les risques encourus relèvent de la seule responsabilité de l'exploitant. Dans un tel cas, la garantie ne s'exerce pas.
- Les portes actionnées par un entraînement doivent répondre aux normes et directives actuellement applicables : par ex. EN 12604, EN 12605.
- Respecter les distances de sécurité selon la norme EN 12 604, entre le vantail de portail et l'environnement.
- L'entraînement ne doit être utilisé que s'il est en bon état technique. Il doit être utilisé de façon conforme, en conscience de la sécurité et des dangers et respectant le manuel de montage et d'utilisation.
- La porte ne doit présenter aucun dénivellement lors de l'ouverture ou de la fermeture.
- Positionnez le rail glissière de sorte que l'eau puisse en être évacuée pour éviter toute formation de surface verglacée en hiver.
- La porte doit pouvoir être actionnée sans difficulté dans son guidage et sur le rail glissière pour que l'entraînement puisse réagir avec précision et que la porte puisse être déconnectée en cas d'urgence.
- La porte doit comporter une butée de fin de course en position ouverte et en position fermée pour ne pas qu'elle risque de sortir de son guidage en cas de déverrouillage de secours.
- Des dysfonctionnements pouvant nuire à la sécurité, doivent être éliminés sans délai.
- Les portes doivent être stables et résister à la torsion, c'est-à-dire qu´elles ne doivent ni plier, ni se tordre.
- L'entraînement ne peut compenser aucune erreur ou un mauvais montage de la porte
- Ne pas installer l'entraînement dans une zone exposée à des risques d'explosion.
- Ne pas utiliser l'entraînement dans des locaux où l'atmosphère est agressive.

# **Caractéristiques générales**

## **Cotes autorisées du vantail de porte**

- Trajectoire max. : max. 6000 mm
- 

```
- Pente de la porte : 0 %
```
- Poids : max. 400 kg

# **Caractéristiques techniques**

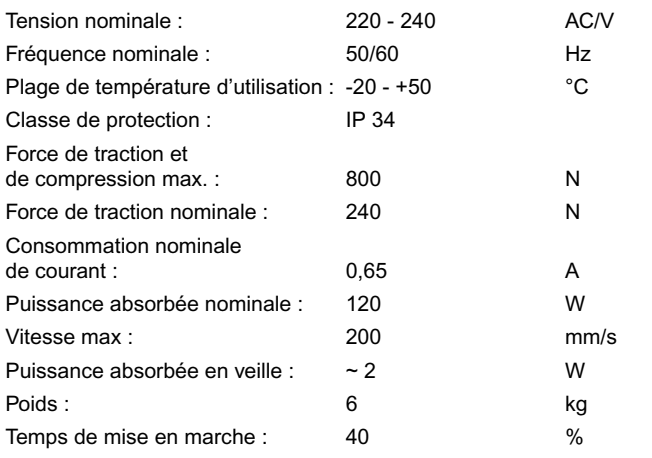

Emissions relatives à l'emplacement de travail < 75 dBA – uniquement entraînement

## **Dimensions**

Toutes les dimensions sont indiquées en mm. L'opérateur est verrouillé.

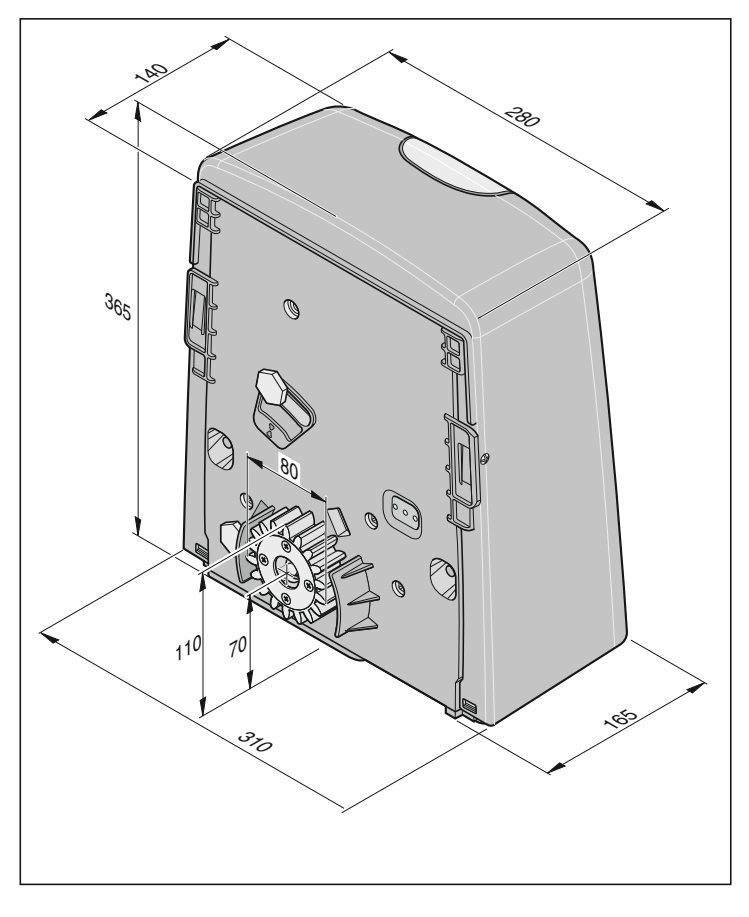

# **Indications générales**

### La société

<span id="page-3-0"></span>SOMMER Antriebs- und Funktechnik GmbH Hans-Böckler-Straße 21-27 D-73230 Kirchheim/Teck

déclare que l'entraînement : - gator 800N

satisfait aux exigences des directives suivantes :

- directive relative aux machines 98/37/CE
- directive relative aux basses tensions 73/23/CEE
- directive communautaire relative à la compatibilité électromagnétique 89/336/CEE

Ont été appliqués en particulier les normes et projets de normes suivants :

- EN 60335-1, EN 60335-2-103, DIN VDE 0801, EN 12453, EN 12445
- EN 55014-1:09/2003, EN 55014-2:08/2002, EN 61000-3-2:12/2001
- EN 61000-3-3:05/2002, EN 61000-6-2:08/2002, EN 61000-6-7:08/2002

#### Remarque :

La mise en service de la porte motorisée est interdite tant qu'il n'a pas été constaté que la porte devant recevoir l'entraînement concerné satisfait aux exigences de toutes les directives communautaires correspondantes en vigueur.

Kirchheim, 11.01.2006 Frank Sommer

Gérant

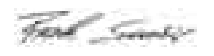

# **Préparatifs de montage**

## **Consignes de sécurité**

- La tension de la source de courant doit correspondre à la valeur indiquée sur la plaquette signalétique de l'entraînement.
- Conformément à CEI 364-4-41, tous les appareils extérieurs à raccorder doivent comporter un dispositif de sécurité assurant une coupure des contacts par rapport à leur alimentation électrique respective.
- Lors de la pose des câbles des appareils externes, respecter les dispositions IEC 364-4-41.
- Seul du personnel compétent est habilité à assurer le montage, le raccordement et la mise en service initiale de l'entraînement de porte de garage.
- Actionner la porte uniquement si aucune personne, aucun animal et aucun objet ne se trouve dans la zone de mouvement.
- Tenir éloignés de la porte les enfants, les personnes handicapées ou les animaux.
- Porter des lunettes de protection pour effectuer le perçage des trous de fixation.
- Recouvrir l'entraînement lors du perçage pour qu'aucune saleté ne pénètre dans l'entraînement.

#### **La fondation doit être ferme et stable. Monter l'entraînement uniquement sur une porte correctement orientée. Une porte mal orientée peut causer des blessures graves.**

- Les portes doivent être stables étant donné les forces de traction et de compression importantes qui s'exercent. Renforcer les portes légères en PVC ou en aluminium avant le montage si nécessaire. Demandez conseil à votre revendeur spécialisé.
- Retirer les verrouillages de la porte ou les mettre hors service.
- Utiliser uniquement du matériel de fixation homologué (par ex. : chevilles, vis). Adapter le matériel de fixation au matériau du sol.
- Vérifier la facilité de fonctionnement de la porte.

## **Outillage requis**

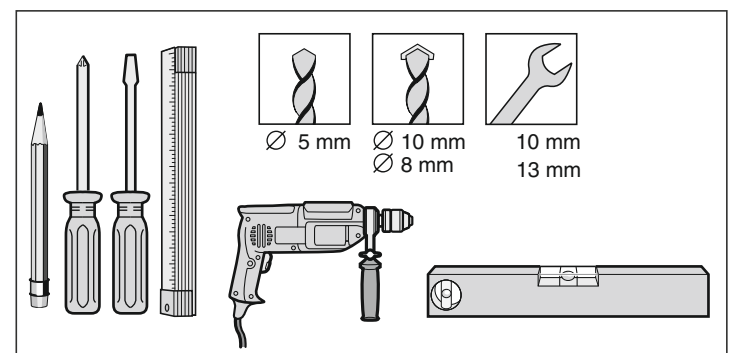

## **Equipement de protection personnelle**

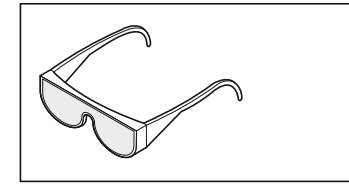

• Porter des lunettes de protection pour effectuer le perçage des trous de fixation.

## <span id="page-4-0"></span>**Contenu de la livraison**

- Le contenu de la livraison varie en fonction du modèle de l'entraînement.
- Contrôlez le contenu de la livraison avant de commencer le montage. Vous éviterez ainsi toute perte de temps et tout travail inutile si une pièce manque.

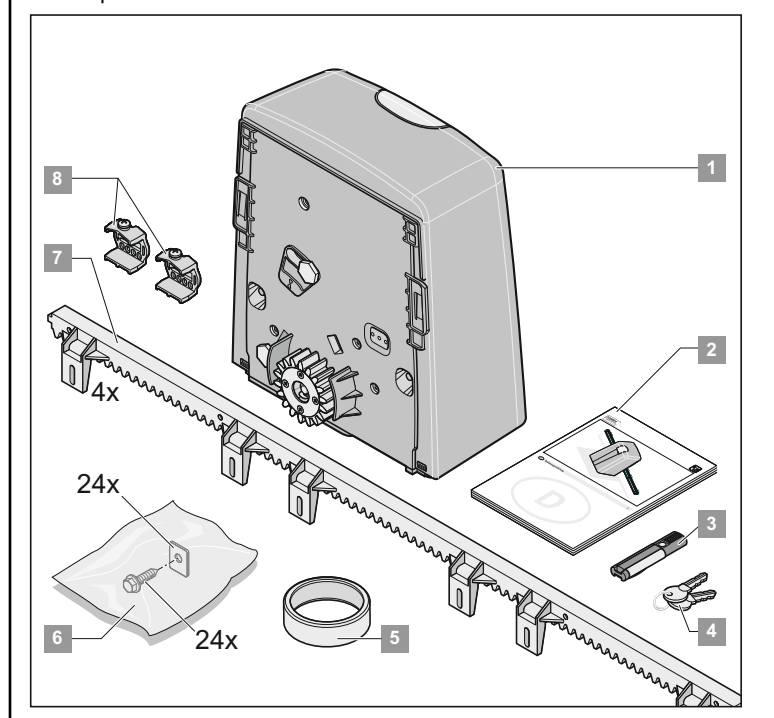

### **Kit complet**

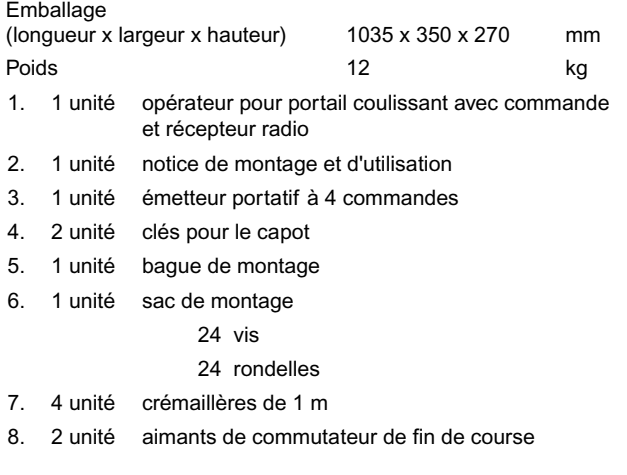

#### **Entraînement unique**

Emballage

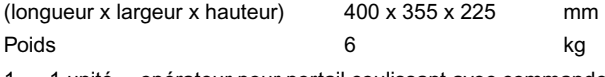

- 1. 1 unité opérateur pour portail coulissant avec commande et récepteur radio
- 2. 1 unité notice de montage et d'utilisation
- 4. 2 unité clés pour le capot
- 5. 1 unité bague de montage
- 8. 2 unité aimants de commutateur de fin de course

# <span id="page-5-0"></span>**Préparatifs de montage**

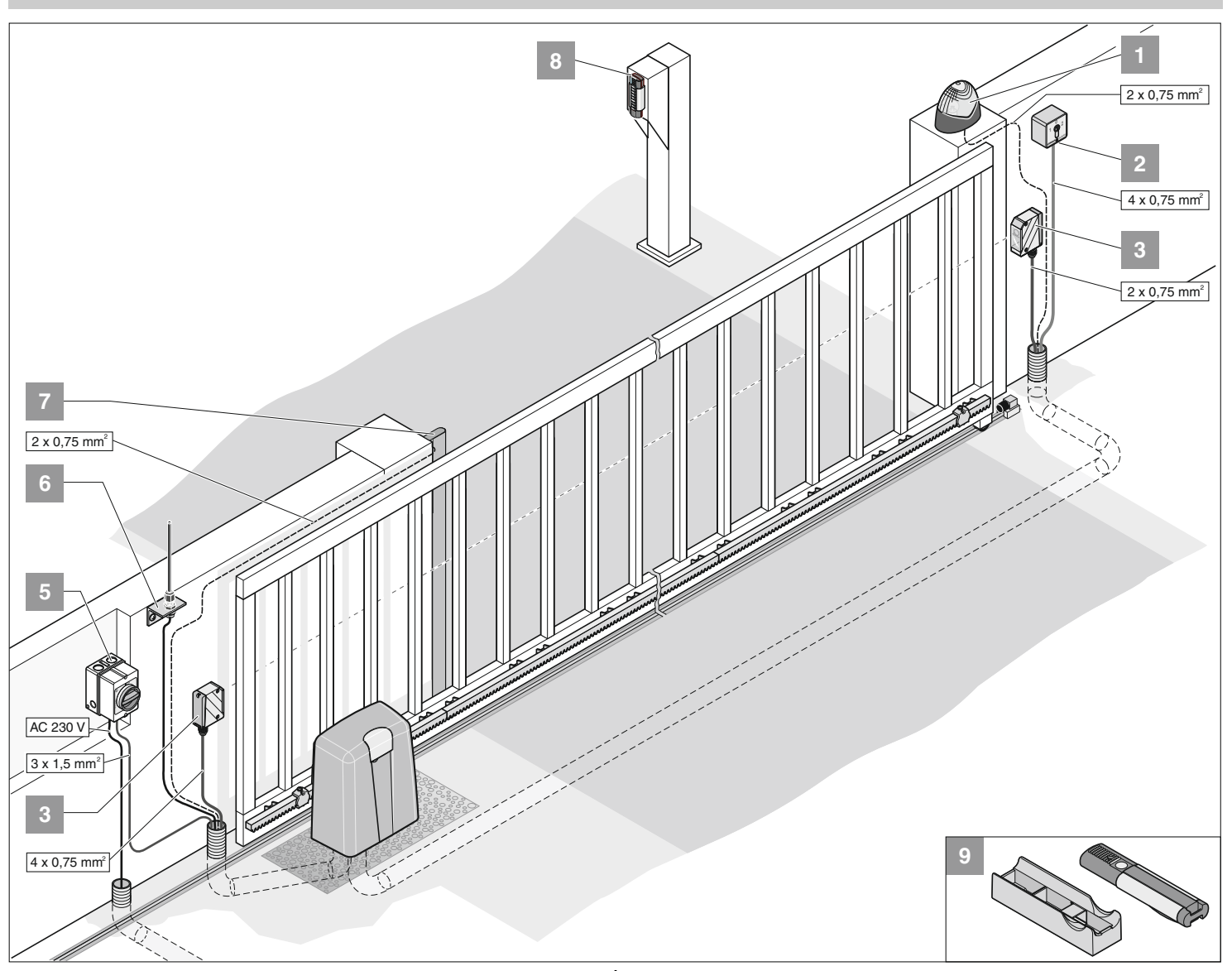

## **Conseils pour le montage**

- Un dispositif de sécurité doit toujours être branché en guise de contact d'ouverture. Ainsi, en cas de déclenchement ou de défaut, la sécurité est toujours garantie.
- Déterminer avec l'exploitant la position des accessoires avant de procéder au montage.
- **Les autres contacteurs à impulsions sont : Emetteur portatif,** Ť **pavé de commandes Telecody, bouton-poussoir radio-électrique d'intérieur et interrupteur à clef. En ce qui concerne l'émetteur portatif, le pavé de commandes Telecody ou le bouton-poussoir radio-électrique d'intérieur, il n'est pas nécessaire d'installer un câble de liaison avec l'entraînement. Demandez conseil à votre revendeur spécialisé.**
- 1. Voyant d'avertissement DC 24 V
- 2. Interrupteur à clef (1 ou 2 contacts)
- 3. Barrage photoélectrique (prescrite pour la fermeture automatique, voir EN 12543)
- 4. Console
- 5. Interrupteur général (verrouillable)
- 6. Antenne tige (avec 10 m Kabel)
- 7. Entrée de sécurité (8,2 kOhm, Fraba-System)
- 8. Telecody
- 9. Fixation auto/murale pour émetteur portatif

## **Préparatifs**

- Démonter ou désactiver tous les dispositifs de verrouillages (serrure électrique, verrou, etc.) avant de procéder au montage de l'opérateur.
- La structure de la porte doit être stable et adaptée.
- La porte ne doit pas présenter d'écart latéral important pendant son fonctionnement.
- Le système roues/rail inférieur et rouleau/guidage supérieur doit fonctionner sans frottement excessif.
- Pour éviter un déraillement de la porte, les butées de fin de course de la porte doivent être montées dans "porte OUVERTE + porte FERMEE"
- Sur la base de la porte, monter des tubes creux pour les câbles de l'alimentation électrique de secteur et des accessoires (barrage photoélectrique, voyant de signal, interrupteur à clef, etc.).

## **Consignes de sécurité**

- Le branchement de la commande sur l'alimentation électrique doit impérativement être effectuée par un électricien spécialisé.
- Veiller à ce que la fixation de l'entraînement au sol et celle des crémaillères sur la porte soient stables étant donné que d'importantes forces peuvent s'exercer lors de l'ouverture et de la fermeture de la porte.
- Si un bouton est utilisé pour ouvrir ou fermer la porte, ce bouton doit être monté à une hauteur d'au moins 1,6 m afin que les enfants ne puissent pas l'atteindre.
- La crémaillère ne doit pas porter sur la roue d'engrenage lors du fonctionnement car cela endommagerait l'entraînement.
- Respecter les normes lors du montage, par ex.: EN 12604, EN 12605.

## **Préparatifs de montage**

**A la livraison, l'opérateur est à gauche et la porte s'ouvre vers la** ۱i **gauche.**

### **Entraînement à gauche, calculer la longueur du vantail de portail**

- L = longueur nécessaire du vantail de portail
- A = largeur de passage existante
- $X =$  recouvrement (par ex. : vantail de portail montant)

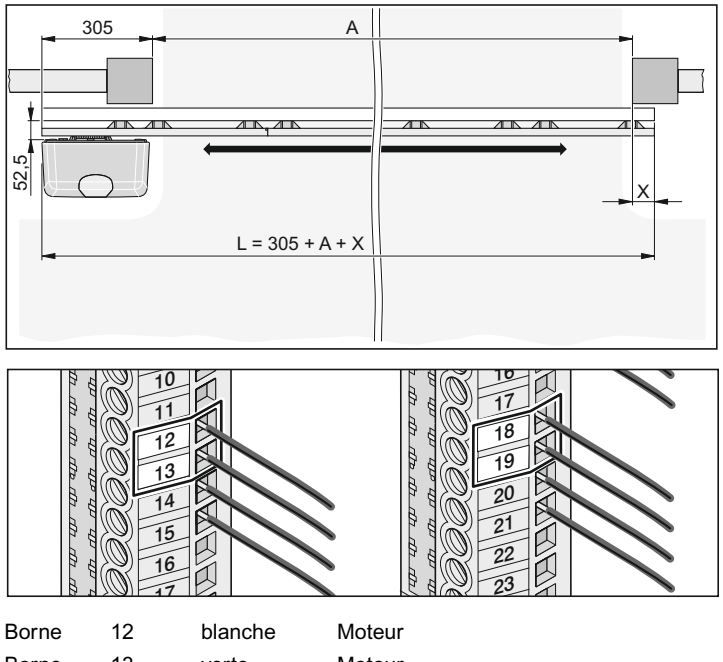

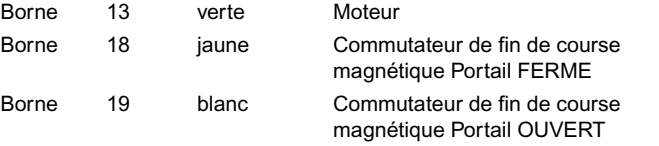

### **Entraînement à droite, calculer la longueur du vantail de portail**

- L = longueur du vantail de portail nécessaire
- A = largeur de passage existante
- $X =$  recouvrement (par ex. : vantail de portail montant)

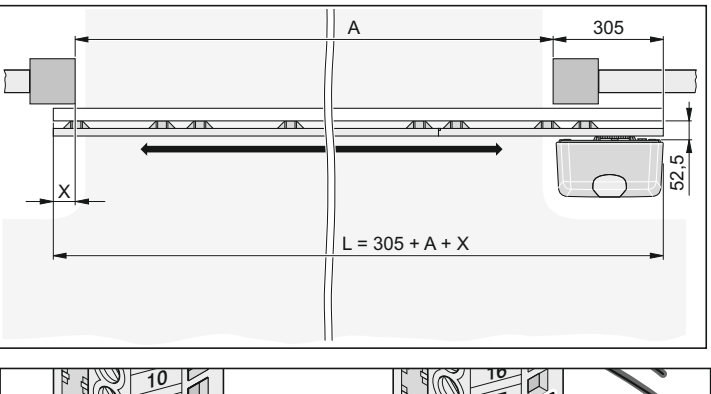

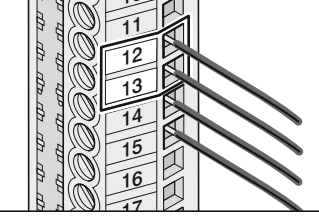

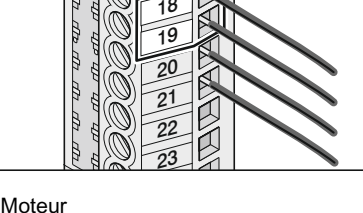

<span id="page-6-0"></span>17

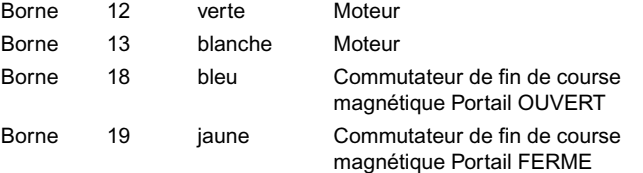

## **Fondation**

- Lorsqu'il s'agit de portes auto-porteuses, monter l'entraînement au centre entre les supports à rouleaux.
- La profondeur de la fondation doit être hors gel (Allemagne, env. 800 mm).
- La fondation doit être prise et horizontale.
- Cotes de la fondation conformément à l'illustration.

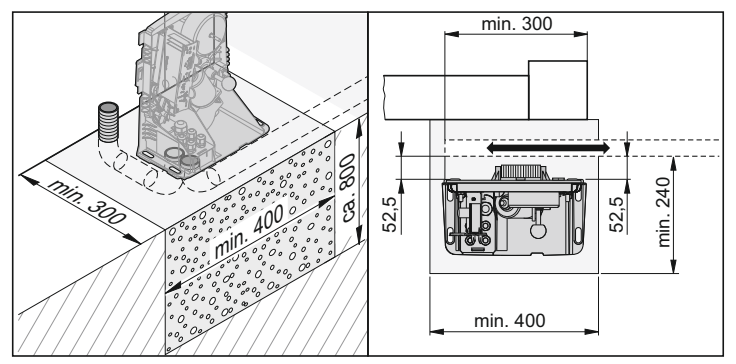

## **Montage au sol**

**Jeter l'emballage conformément aux prescriptions régionales.**  $\sqrt{1}$ 

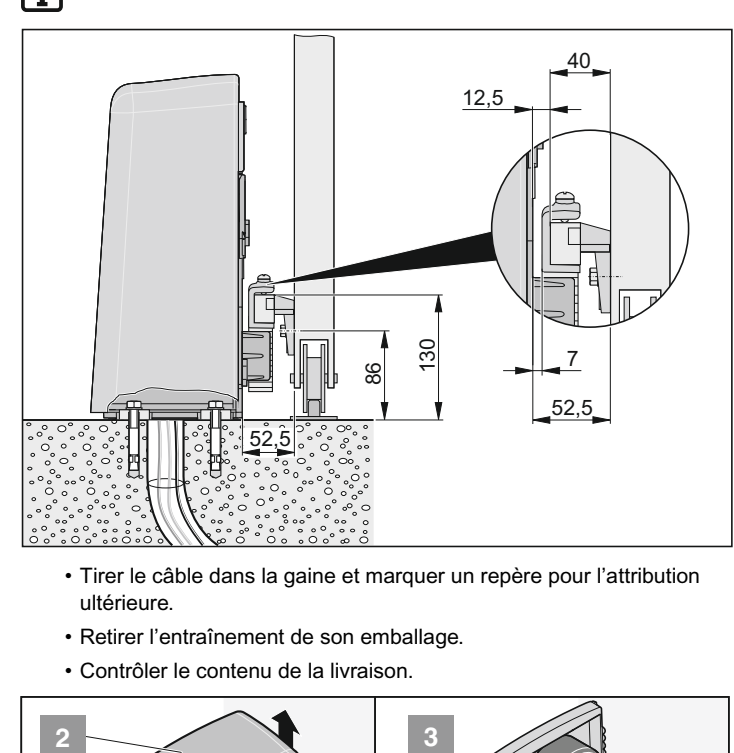

- Tirer le câble dans la gaine et marquer un repère pour l'attribution ultérieure.
- Retirer l'entraînement de son emballage.
- Contrôler le contenu de la livraison.

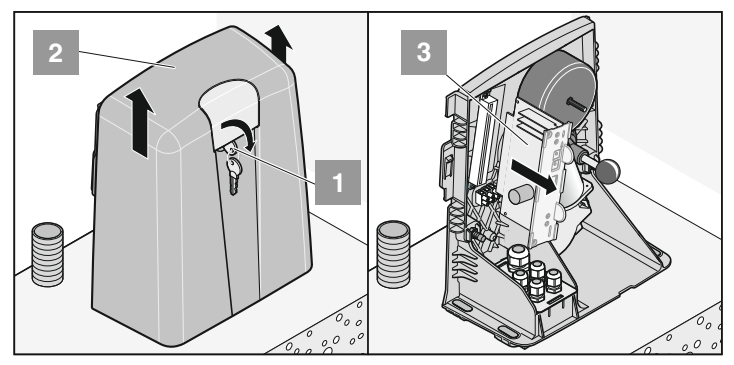

- Tourner la clé (1) à 90° vers la droite et retirer le capot (2).
- Démonter la commande (3).

### **Déverrouiller l'opérateur**

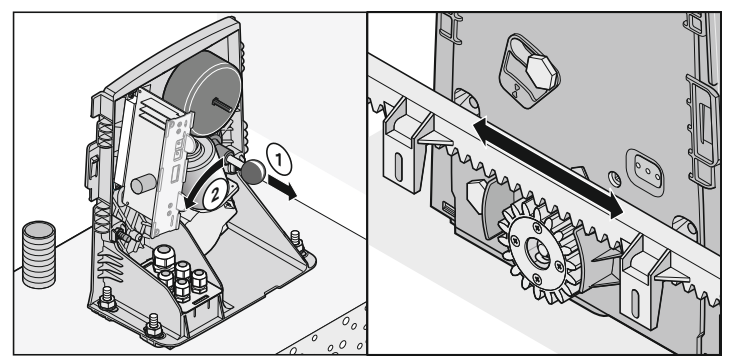

• Tirer le levier (1) et basculer le moteur vers la gauche (2) jusqu'à ce que le moteur (2) s'enclenche - claquement nettement audible. Relâcher alors le levier (1).

† L'opérateur est déverrouillé, le portail peut être actionné manuellement.

**La bague de montage est nécessaire au montage de la crémail-** $\lceil i \rceil$ **lère. Une fois le montage terminé, retirer la bague sinon l'opérateur ne peut pas être verrouillé.**

<span id="page-7-0"></span>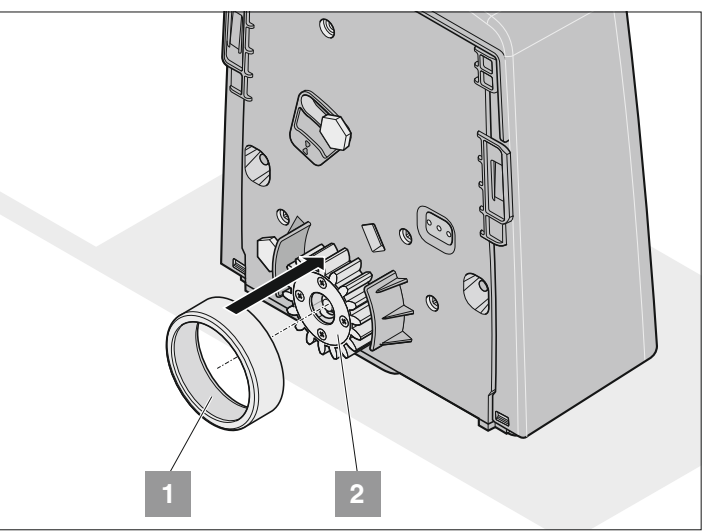

• Tirer la bague de montage (1) de la crémaillère (2).

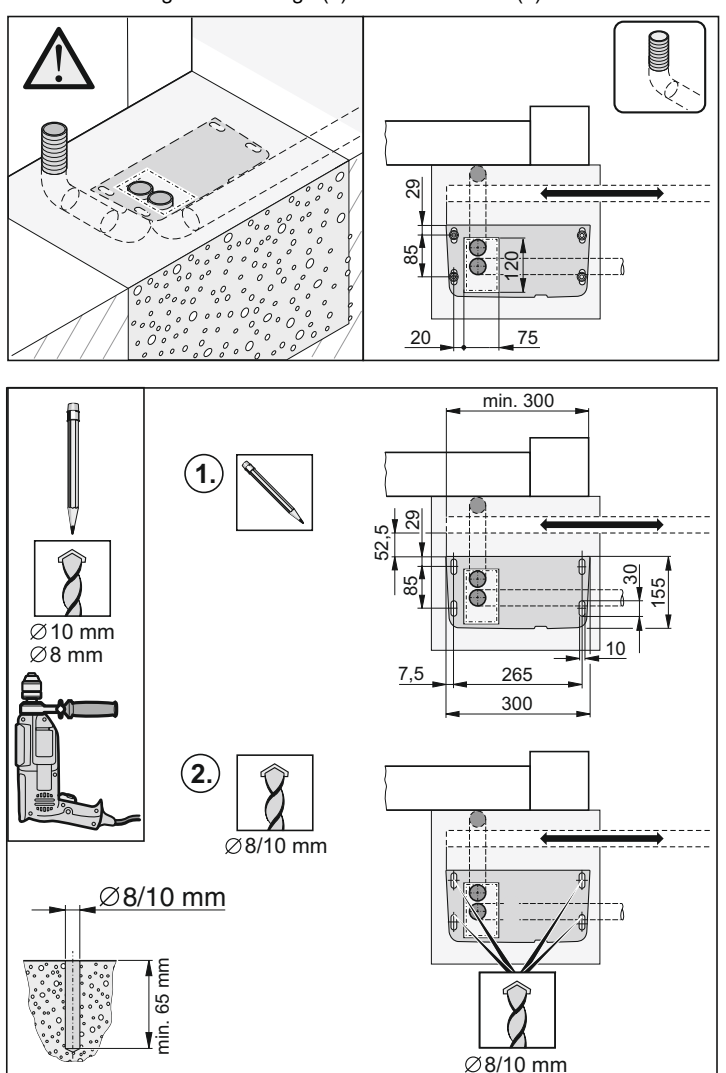

- Mesurer la position de l'opérateur.
- Retirer et percer les perçages (Ø selon le type de la fixation).
- Mettre des chevilles.

7

#### **Attention !**

**Il faut monter une douille de renfort dans tous les orifices de fixation pour ne pas que le boîtier soit abîmé lorsque vous serrez les vis de fixation.**

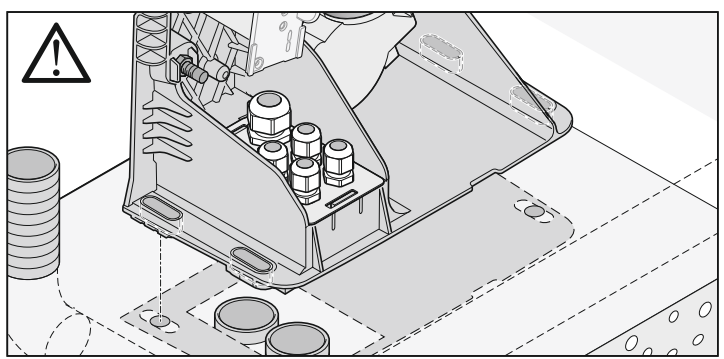

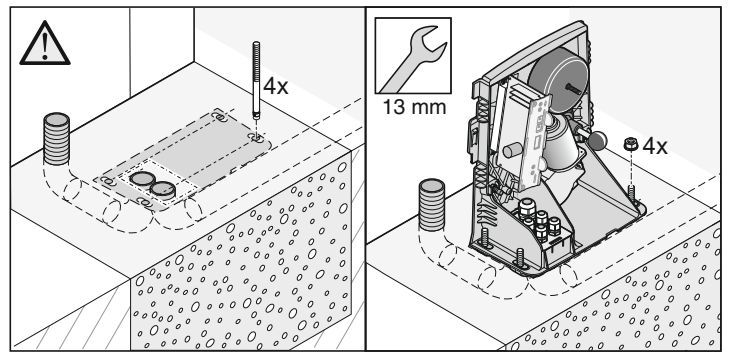

• Mettre l'opérateur en place et insérer les vis. Abstandsmaße kontrollieren.

• Serrer les vis.

## **Monter la crémaillère**

#### **Attention !**

 $\lceil i \rceil$ 

**Lors de l'utilisation d'une crémaillère en métal, celle-ci doit avoir une largeur minimum de 12 mm. Si la crémaillère est plus fine, elle peut endommager la roue dentée.**

**Le kit complet comprend 4 unités. Crémaillères à 1 m. Si vous avez besoin d'autres crémaillères, demandez à votre revendeur spécialisé.**

• La crémaillère ne doit porter en aucun point de la porte sur la roue d'engrenage – car l'engrenage se trouverait endommagé.

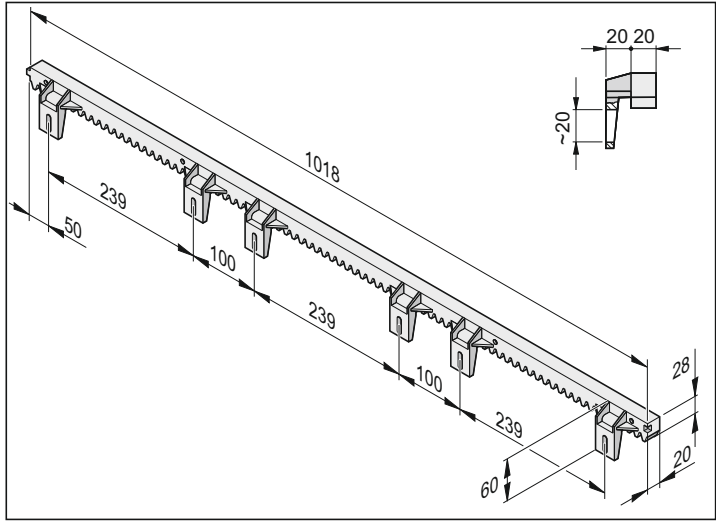

• Commencer le montage de la crémaillère toujours du côté du passage. Le repérage des trous de fixation doit toujours être effectué à proximité de la roue d'engrenage.

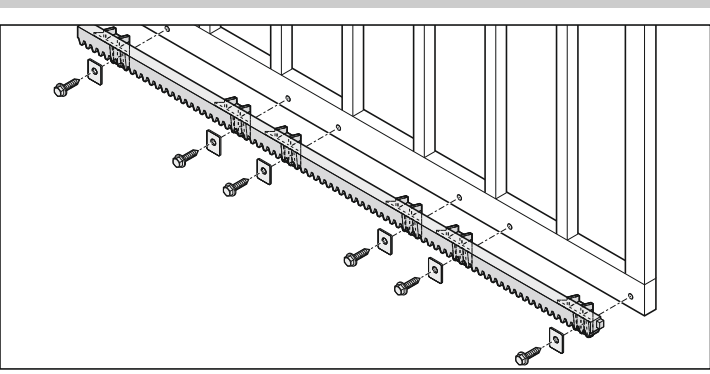

• Fixer la crémaillère sur la porte avec le matériel de fixation qui convient (par ex. : les vis fournies). Visser la crémaillère sur les 6 points de fixation de la porte.

### **Ajuster la crémaillère**

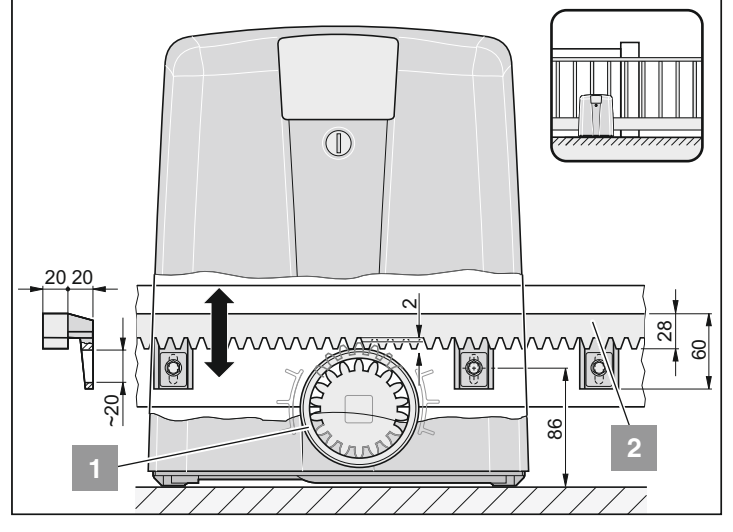

• Poussez le portail à la main dans un sens puis dans l'autre. La crémaillère (2) doit toucher sur toute sa longueur la bague de montage (1). Avec les trous oblongs de la crémaillère (2), ajuster la distance entre la bague de montage (1) et la crémaillère (2).

**Si vous n'utilisez pas de bague de montage, il faut entre la roue**  $\mathbf{i}$ **d'engrenage et la crémaillère un jeu de 2 mm env. sur toute la longueur du portail.**

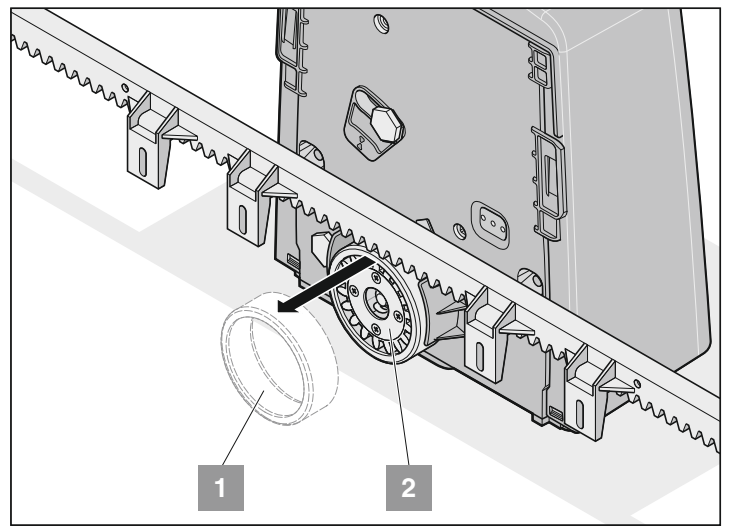

• Retirer la bague de montage (1) de la roue d'engrenage (2).

## **Branchement au secteur**

- **L'entraînement est livré avec un câble pour le secteur. Utiliser ce câble exclusivement pour le montage. Une fois le montage terminé, débrancher le câble de secteur et le remplacer par une ligne posée et fixée. Le câble de secteur n'est pas homologué pour fonctionner en permanence ni à l'extérieur.**
- Branchement de l'entraînement au secteur, uniquement par un technicien spécialisé.
- **Effectuer le branchement au secteur conformément à la norme EN 12453 (dispositif de séparation secteur sur tous les pôles). Monter un interrupteur général verrouillable (déconnexion sur tous les pôles) pour éviter tout risque de remise du courant lors des interventions de maintenance.**
- Avant toute intervention sur l'entraînement, mettre l'entraînement hors tension et le sécuriser pour qu'il ne soit pas remis en marche.
- Lors des interventions sur la commande, il faut protéger la commande contre l'humidité (pluie, neige, etc.).

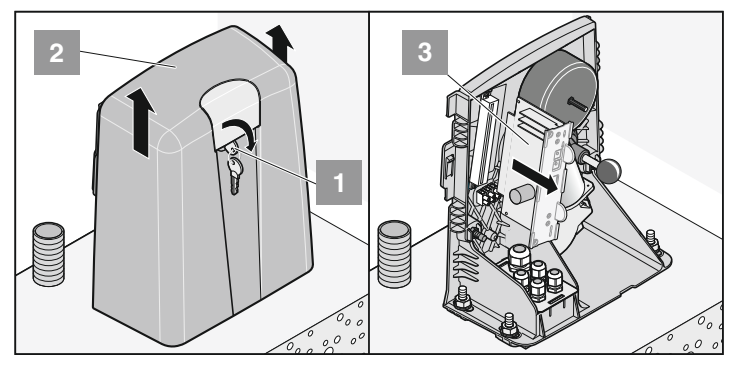

- Tourner la clé (1) à 90° vers la droite et retirer le capot (2).
- Démonter la commande (3).

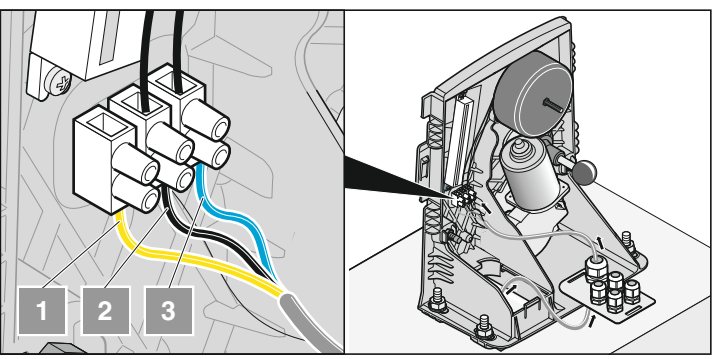

- Brancher la ligne d'alimentation électrique du secteur : 1. Fil terre (PE)
- 2. Ligne d'alimentation électrique du secteur (L), AC 230 Volt
- 2. Fil neutre (N)
- Serrer les assemblages vissés des câbles, fermer les passages de câbles non utilisés, avec par exemple un morceau de câble.

## **Contrôler le sens du fonctionnement**

- Mettre la porte en position centrée.
- Activer l'alimentation électrique.
- Verrouiller l'opérateur.

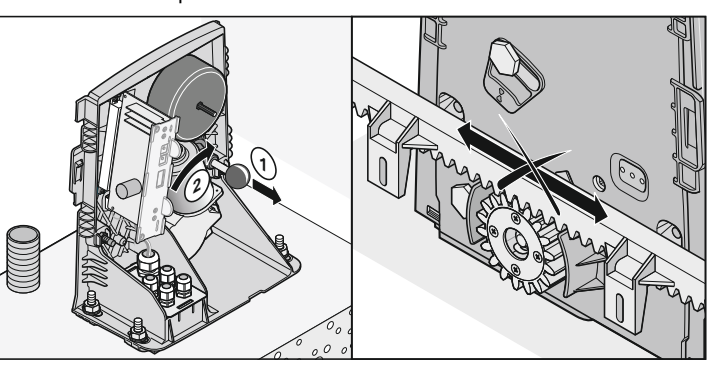

• Tirer le levier (1) et basculer le moteur vers la droite (2) jusqu'à ce que le moteur (2) s'enclenche - claquement nettement audible. Relâcher alors le levier (1).

**Bouger le portail à la main dans un sens puis dans l'autre pour** i **que la roue d'engrenage s'engrène plus facilement dans la crémaillère et que le moteur puisse s'enclencher.**

† L'opérateur est verrouillé, le fonctionnement du portail est désormais exclusivement motorisé.

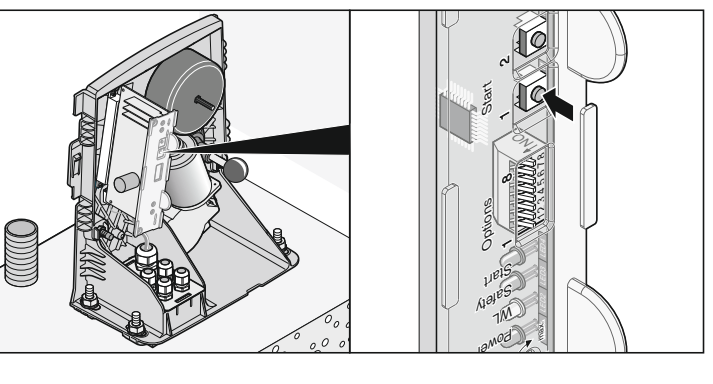

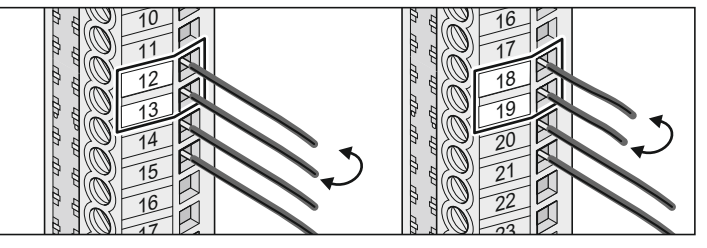

• Fermer le portail, appuyer sur le bouton-poussoir (1) Le premier mouvement, après avoir mis en marche à l'aide de l'interrupteur général, doit se faire dans le sens de l'ouverture. Mais si l'opérateur ferme le portail - il faut permuter les câbles sur les bornes 12 + 13 (moteur) et 18 + 19 (commutateur de fin de course).

## **Régler les positions de fin de course**

### **Attention !**

**En cas de déverrouillage d'urgence, la porte peut s'ouvrir ou se fermer automatiquement.**

### **Déverrouiller l'opérateur**

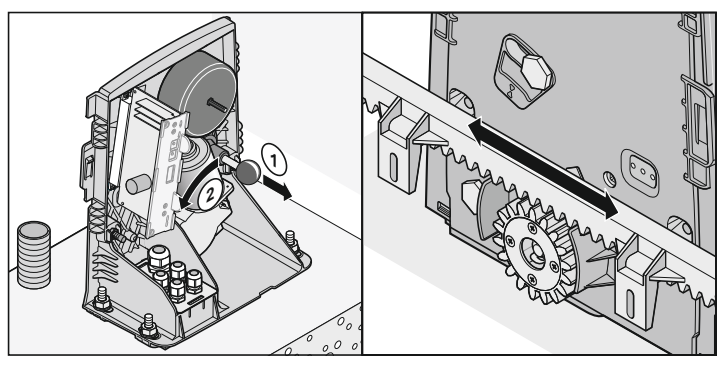

- Tirer le levier (1) et basculer le moteur vers la gauche (2) jusqu'à ce que le moteur (2) s'enclenche - claquement nettement audible. Relâcher alors le levier (1).
- † L'opérateur est déverrouillé, le portail peut être actionné manuellement.

### **Position de fin de course Porte FERMEE**

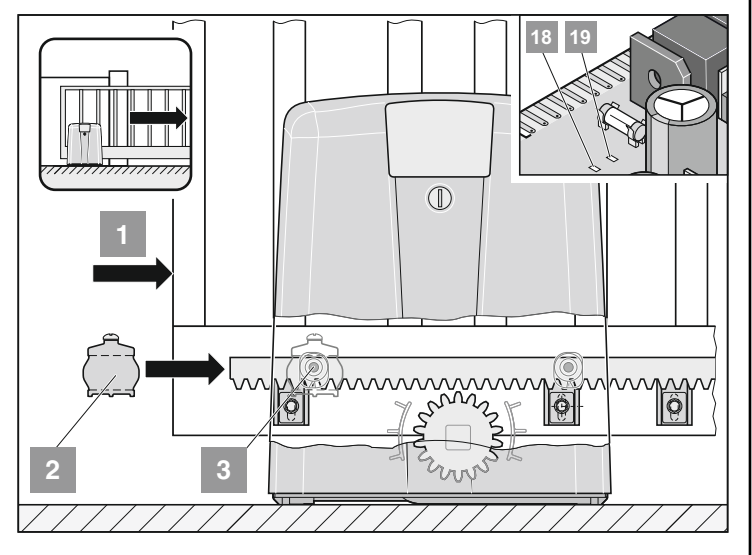

- Pousser la porte en position de fin de course Porte FERMEE (1).
- Pousser l'aimant du commutateur de fin de course (2) sur le commutateur de fin de course magnétique (3) jusqu'à ce que celui-ci soit activé (la DEL sur la commande s'allume). Opérateur à gauche : Voyant DEL 18 -> portail FERME Opérateur à droite : Voyant DEL 19 -> portail FERME
- Visser fermement l'aimant du commutateur de fin de course (2).

### <span id="page-10-0"></span>**Position de fin de course Porte OUVERTE**

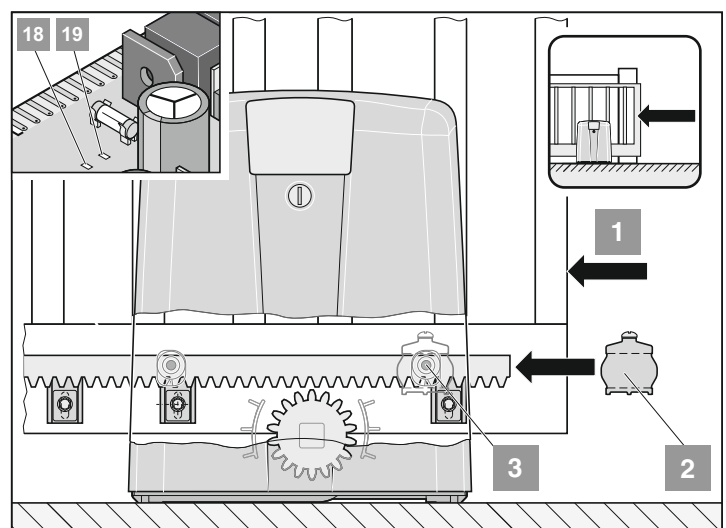

- Pousser la porte en position de fin de course Porte OUVERTE (1).
- Pousser l'aimant du commutateur de fin de course (2) sur le commutateur de fin de course magnétique (3) jusqu'à ce que celui-ci soit activé (la DEL sur la commande s'allume). Opérateur à gauche : Voyant DEL 19 -> portail OUVERT

Voyant DEL 18 -> portail OUVERT

• Visser fermement l'aimant du commutateur de fin de course (2).

# **Mise en service**

## **Consignes de sécurité**

**Après avoir monté l'entraînement, la personne chargée du mon-**۱i۱ **tage de l'entraînement doit présenter, conformément à la directive sur les machines 98/37/CE, une déclaration de conformité UE pour la porte et apposer l'insigne CE ainsi que la plaque signalétique. Cette disposition s'applique également au domaine privé et aux portes à actionnement manuel sur lesquelles l'entraînement est rajouté a posteriori. Ces documents ainsi que le manuel de montage et d'utilisation de l'entraînement doivent être conservés par l'utilisateur.** 

**Le réglage de la force est très important pour la sécurité et doit être effectué avec beaucoup de précautions. Si la force réglée est anormalement élevée, il y a risque de blessure pour les personnes et les animaux et risque de dégâts matériels. Choisissez le réglage de la force le plus faible possible pour que les obstacles puissent être détectés rapidement et avec fiabilité.**

### **Apprentissage de la force par l'entraînement**

La commande dispose d'un réglage de force automatique. Lors du mouvement d'ouverture et de fermeture de la porte, la commande lit automatiquement la valeur de force nécessaire et enregistre cette valeur une fois que la porte atteint les positions de fin de course.

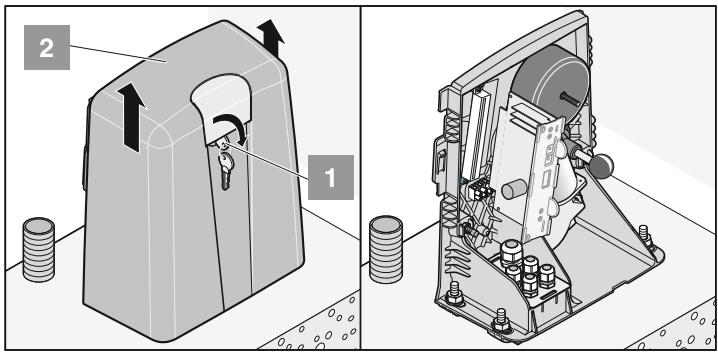

• Tourner la clé (1) à 90° vers la droite et retirer le capot (2).

### **Verrouiller l'entraînement**

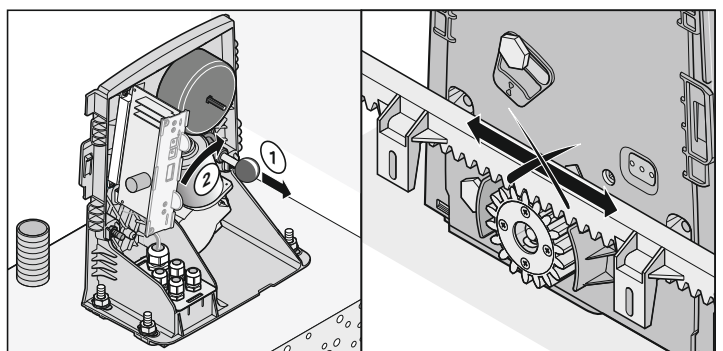

• Tirer le levier (1) et basculer le moteur vers la droite (2) jusqu'à ce que le moteur (2) s'enclenche - claquement nettement audible. Relâcher alors le levier (1).

**Bouger le portail à la main dans un sens puis dans l'autre pour que la roue d'engrenage s'engrène plus facilement dans la crémaillère et que le moteur puisse s'enclencher.**

- † L'opérateur est verrouillé, le fonctionnement du portail est désormais exclusivement motorisé.
	- Enclencher l'interrupteur général.
- † Le voyant DEL (Power) est allumé.

## <span id="page-11-0"></span>**Effectuer une remise à l'état initial de la commande**

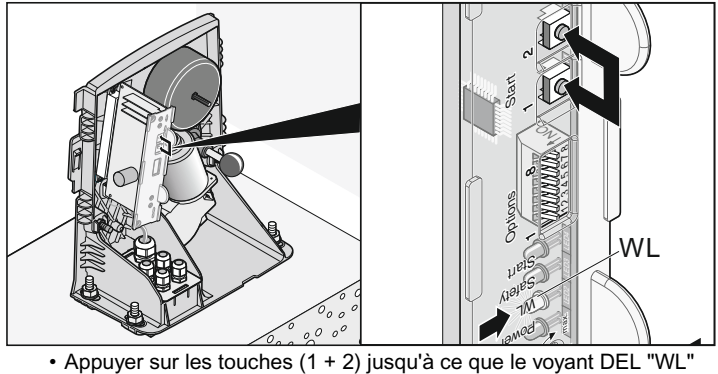

- s'éteigne.
- Voyant DEL "WL" éteint forces effacées, relâcher les touches.
- Fermeture de la porte

### **Effectuer 2 x l'opération suivante :**

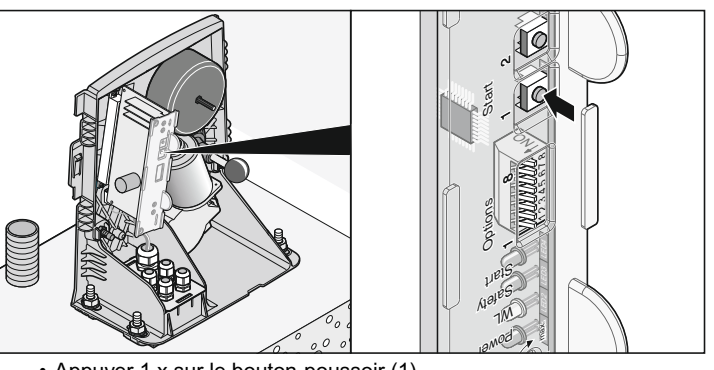

- Appuyer 1 x sur le bouton-poussoir (1) La porte s'ouvre jusqu'à l'aimant du commutateur de fin de course (position de fin de course Porte OUVERTE).
- La DEL (WL) clignote
- Appuyer 1 x sur le bouton-poussoir (1) La porte s'ouvre jusqu'à l'aimant du commutateur de fin de course (position de fin de course Porte FERMEE).
- La DEL (WL) clignote
- La DEL (WL) s'allume et s'éteint, valeurs de force enregistrées dans l'apprentissage.
- Vérifier la position de fin de course de la porte OUVERTE et la position FERMEE en ouvrant et en fermant. Si nécessaire, corriger les positions de fin de course jusqu'à ce que la porte s'ouvre et se ferme entièrement.

**Longueur de fonctionnement Soft lorsque la porte est FERMEE : min. 500 mm.**

## **Vérifier le réglage de la force**

A chaque actionnement de la porte, la commande vérifie les forces enregistrées avec les valeurs effectivement nécessaires et adapte les valeurs enregistrées automatiquement lorsque les positions de fin de course sont atteintes.

Vérification : Voir chapitre "Maintenance"

## <span id="page-12-0"></span>**Mise en service**

## **Apprentissage de l'émetteur portatif**

**Avant le premier apprentissage des émetteurs portatifs, effacer** M **complètement le récepteur radio.**

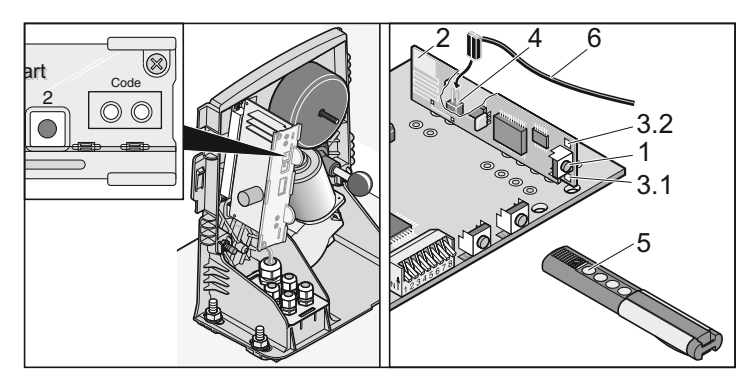

#### **Effacement de la mémoire du récepteur radio**

- Appuyer sur la touche d'apprentissage (1) et la maintenir enfoncée. - Au bout de 5 secondes, la DEL clignote – au bout de
	- 10 secondes encore, la DEL s'allume.
	- Au bout de 25 secondes au total, toutes les DEL sont allumées.
- † Relâcher la touche d'apprentissage (1) La procédure d'effacement est terminée.

#### **Apprentissage de l'émetteur portatif**

- Appuyer 1 x sur le bouton d'apprentissage
	- 1x pour le canal 1, la DEL (3.1) s'allume
	- 2x pour le canal 2, la DEL (3.2) s'allume
- Appuyer sur le bouton souhaité (5) de l'émetteur portatif. L'émetteur portatif transmet le code radio au récepteur radio.
- † La DEL s'éteint L'apprentissage est terminé.
- Si aucun code n'est envoyé dans un délai de 10 secondes, le récepteur radio passe en mode normal.
- Apprentissage d'autres émetteurs portatifs. Répéter les opérations indiquées ci-dessus. Il est possible d'enregistrer jusqu'à 112 codes.

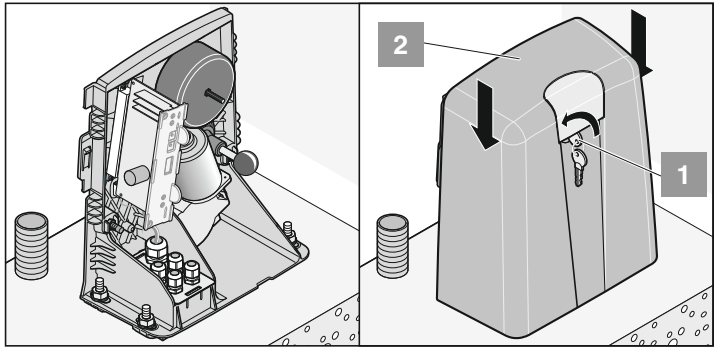

• Mettre en place le capot (2) et le pousser vers le bas. Tourner la clé (1) à 90° vers la gauche puis la retirer (2).

**† Mise en service terminée.**

# **Fonctionnement / Utilisation**

## **Consignes de sécurité**

- Tenir éloignés de la porte les enfants, les personnes handicapées ou les animaux.
- Ne jamais saisir la porte ou des éléments en mouvement.
- Ne franchir la porte que lorsque celle-ci est complètement ouverte.
- Il peut exister un danger de coincement et de cisaillement au niveau du mécanisme ou des arêtes de fermeture de la porte.

## **Ouverture de la porte**

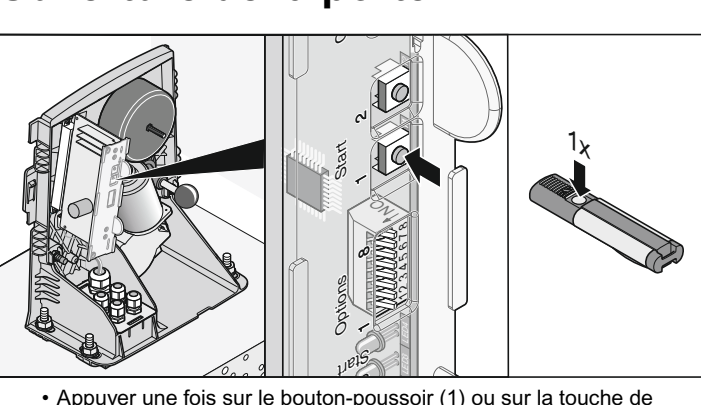

- Appuyer une fois sur le bouton-poussoir (1) ou sur la touche de l'émetteur portatif.
- Si l'on reappuie ensuite sur la touche, lors de la course d'ouverture de la porte de garage, la porte s'immobilise. Fonctionnement dépendant de la position de l´interrupteur DIL 7.
- Si l'on appuie encore une fois, la porte se referme.

## **Fermeture de la porte**

- Appuyer une fois sur le bouton-poussoir (1) ou sur la touche de l'émetteur portatif.
- Si l'on appuie sur le bouton lors de la course de fermeture de la porte de garage, la porte s'immobilise. Fonctionnement dépendant de la position de l´interrupteur DIL 7
- Si l'on appuie encore une fois sur le bouton, la porte s'ouvre.

## **Séquence des impulsions de commande du mouvement de la porte**

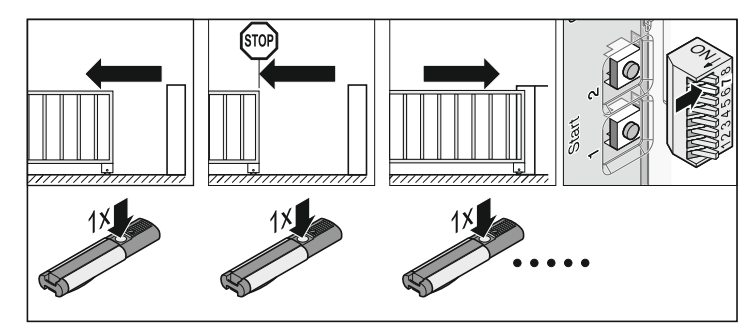

**Réglage standard valable pour tous les entraînements** 

- DIP 7 OFF:
- ouvert arrêt fermé arrêt ouvert etc.

**Régler la séquence des impulsions de commande avec l'interrupteur DIP 7.**

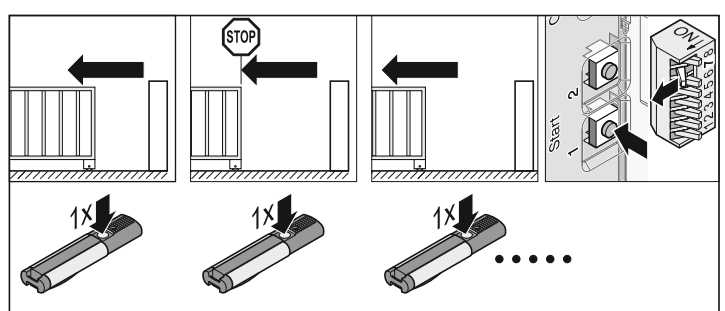

<span id="page-13-0"></span>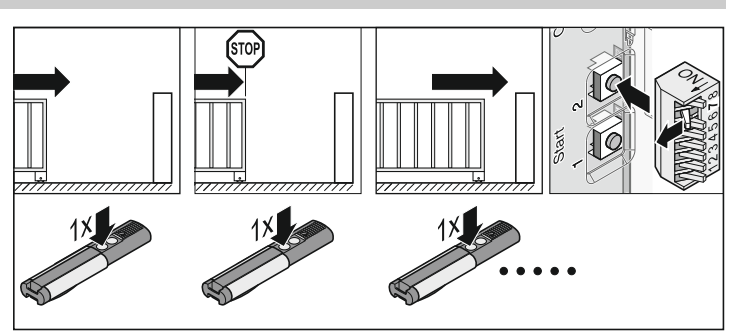

• DIP 7 ON :

- bouton 1 : ouvert arrêt ouvert arrêt etc.
- bouton 2 : fermé arrêt fermé arrêt etc.

## **Remise à l'état initial de la commande**

Toutes les valeurs enregistrées (par ex. : durée de fonctionnement, force pour ouvrir) sont effacées, procéder à un nouvel apprentissage de l'entraînement.

### **Effectuer une remise à l'état initial de la commande**

- lorsque la vitesse maximale ou la force maximale doit être modifiée, voir notice TorMinal.
- Lorsque l'entraînement a mémorisé des valeurs fausses ou lorsque la porte a été modifiée.

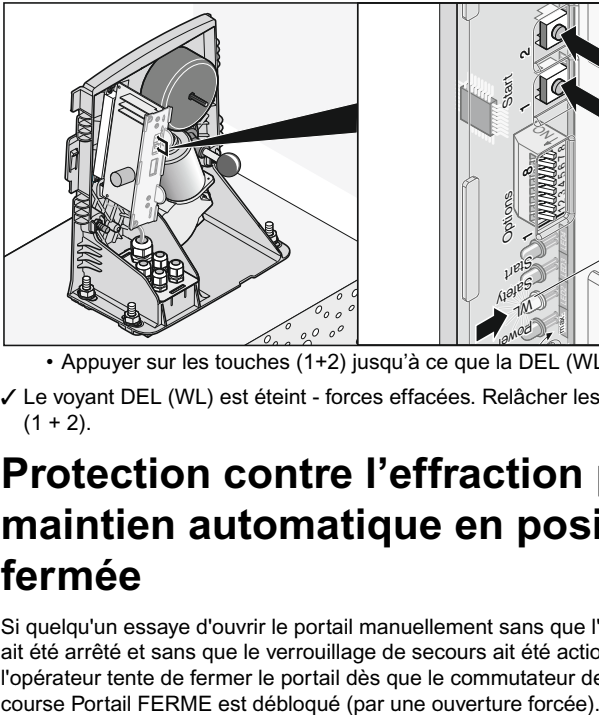

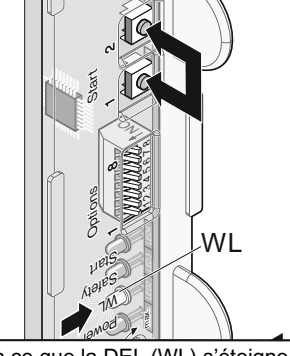

• Appuyer sur les touches (1+2) jusqu'à ce que la DEL (WL) s'éteigne † Le voyant DEL (WL) est éteint - forces effacées. Relâcher les touches  $(1 + 2)$ .

## **Protection contre l'effraction par maintien automatique en position fermée**

Si quelqu'un essaye d'ouvrir le portail manuellement sans que l'opérateur ait été arrêté et sans que le verrouillage de secours ait été actionné. Si l'opérateur tente de fermer le portail dès que le commutateur de fin de

# **Fonctionnement / Utilisation**

## **Déverrouillage de secours**

#### **Attention !**

**En cas de déverrouillage d'urgence, la porte peut s'ouvrir ou se fermer automatiquement.** 

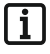

**Le verrouillage et le déverrouillage sont possibles dans toutes les positions de la porte.**

#### **Attention !**

**Avant le déverrouillage d'urgence, couper impérativement l'alimentation électrique. Car sinon l'opérateur essaye de fermer le portail dès que le commutateur de fin de course Portail FERME est débloqué.**

• Couper l'alimentation électrique et protéger contre la remise en marche.

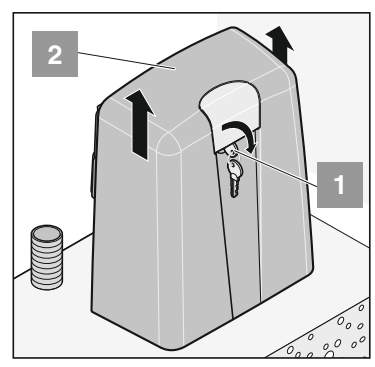

• Tourner la clé (1) à 90° vers la droite et retirer le capot (2).

### **Déverrouiller l'entraînement**

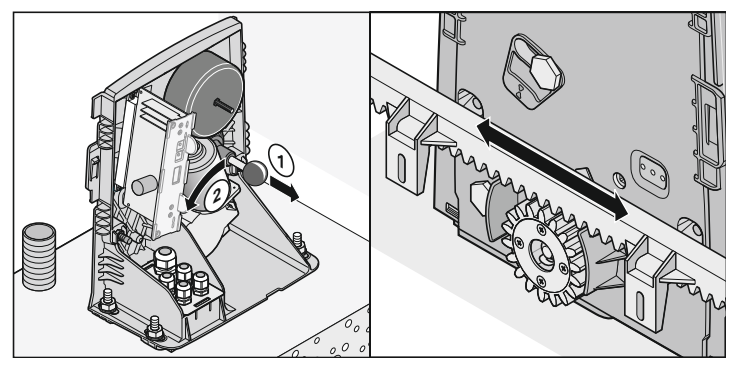

• Tirer le levier (1) et basculer le moteur vers la gauche (2) jusqu'à ce que le moteur (2) s'enclenche - claquement nettement audible. Relâcher alors le levier (1).

† L'opérateur est déverrouillé, le portail peut être actionné manuellement.

#### **Verrouiller l'entraînement**

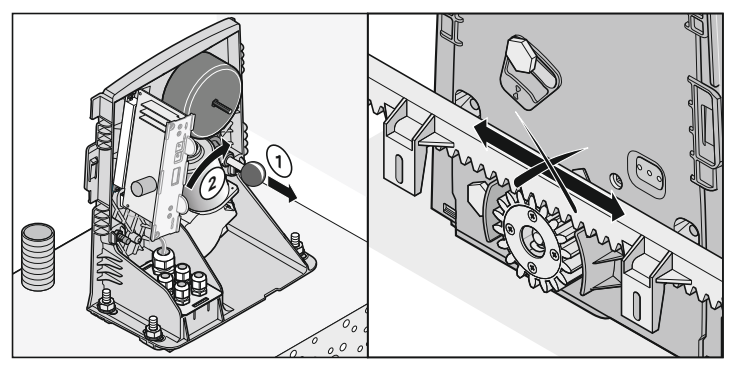

• Tirer le levier (1) et basculer le moteur vers la droite (2) jusqu'à ce que le moteur (2) s'enclenche - claquement nettement audible. Relâcher alors le levier (1).

#### **Bouger le portail à la main dans un sens puis dans l'autre pour que la roue d'engrenage s'engrène plus facilement dans la crémaillère et que le moteur puisse s'enclencher.**

† L'opérateur est verrouillé, le fonctionnement du portail est désormais exclusivement motorisé.

## <span id="page-14-0"></span>**Protection contre les surcharges**

Si l'entraînement subit une surcharge lors de l'ouverture ou de la fermeture, la commande le détecte et stoppe l'entraînement.

Au bout de 20 secondes environ ou à la suite d'une remise à l'état initial de la commande, la commande débloque de nouveau la protection contre les surcharges. L'entraînement peut alors fonctionner de nouveau.

## **Fonctionnement après une panne de courant**

Les valeurs de force demeurent en mémoire même après une panne de courant. Le premier mouvement de l'entraînement de la porte après une coupure de courant est toujours l´OUVERTURE de la porte.

# **A quoi sert le bouton-poussoir 2 ?**

Réglages voir chapitre "Fonctions et branchements"

**Ouverture et fermeture définies (mode de fonctionnement à 2 canaux)** Le bouton 1 ouvre la porte et le bouton 2 la ferme.

#### **Ouverture partielle**

Le bouton 1 ouvre et ferme la porte toujours entièrement.

Le bouton 2 ouvre le porte en partie seulement et ferme la porte.

**Mode de fonctionnement "Homme mort" (mode possible uniquement avec le TorMinal)**

Le bouton 1 ouvre la porte tant que le bouton est actionné.

Le bouton 2 ferme la porte tant que le bouton est actionné.

## **Arrêt intermédiaire**

Dans le cas d'un arrêt intermédiaire, l'actionnement d'un bouton-poussoir ou de l'émetteur portatif arrête immédiatement l'entraînement. Au prochain ordre donné, l'entraînement fonctionne dans le sens contraire, voir chapitre "Séquence des impulsions de commande du mouvement de la porte".

## **Arrêt dû à un obstacle**

### **1. Coupure de la force**

- lors de la fermeture de la porte -> L'entraînement change de sens
- lors de l'ouverture de la porte -> L'entraînement change de sens

Au prochain ordre donné, l'entraînement fonctionne dans le sens contraire, voir chapitre "Séquence des impulsions de commande du mouvement de la porte".

### **2. Entrée de sécurité 1 déclenchée, par ex. : Profil de sécurité actionné**

En cas de déclenchement de l'entrée de sécurité, l'entraînement réagit en fonction du réglage de l'interrupteur DIL. Voir chapitre "Détection des obstacles"

Réglages par défaut :

- lors de la fermeture de la porte -> L'entraînement change de sens
- lors de l'ouverture de la porte -> L'entraînement change de sens

Au prochain ordre donné, l'entraînement fonctionne dans le sens contraire, voir chapitre " Séquence des impulsions de commande du mouvement de la porte ".

### **3. Entrée de sécurité 2 déclenchée, par ex. : Barrage photoélectrique interrompu**

En cas de déclenchement de l'entrée de sécurité, l'entraînement réagit en fonction du réglage de l'interrupteur DIL. Voir chapitre "Détection des obstacles"

Réglages par défaut :

- lors de la fermeture de la porte -> L'entraînement change de sens
- lors de l'ouverture de la porte -> pas de réaction

Au prochain ordre donné, l'entraînement fonctionne dans le sens contraire, voir chapitre "Séquence des impulsions de commande du mouvement de la porte".

## **Remarques générales**

- interrupteurs DIL en position OFF à la livraison
- Ne pas brancher de tension extérieure sur les branchements de la commande car la commande serait immédiatement détériorée.

## **Vue d'ensemble commande**

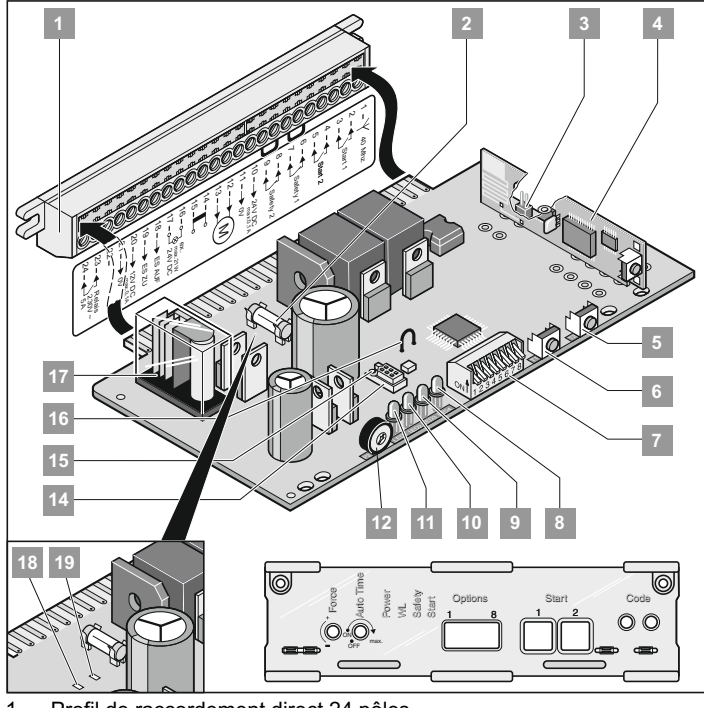

- 1. Profil de raccordement direct 24 pôles
- 2. Sécurité pour le branchement du voyant d'avertissement 1, bornes 16 + 17
- 3. Branchement antenne externe
- 4. Récepteur radio
- 5. Bouton 2 (T2)
- 6. Bouton 1 (T2)
- 7. Interrupteurs DIP 1 8
- 8. Démarrage (DEL 4\*) Voyant allumé lorsqu'un ordre radio est envoyé ou lorsqu'un bouton est actionné.
- 9. Safety (DEL 3\*) Voyant allumé lorsqu'une entrée de sécurité est actionnée.
- 10. WL (DEL 2\*) Voyant clignote lorsque l'entraînement ouvre ou ferme la porte.
- 11. Power (DEL 1\*) Voyant allumé lorsqu'il y a la tension nominale.
- 12. Potentiomètre (P2\*) pour le réglage du temps de fermeture automati $q$
- 13. Libre
- 14. Branchement TorMinal
- 15. Protection Branchement TorMinal
- 16. Fil de liaison, en débranchant déconnecte le fonctionnement Soft.
- 17. Contact de relais, bornes 23 + 24
- 18. DEL : Opérateur à gauche : Position de fin de course Portail FERME Opérateur à droite : Position de fin de course Portail OUVERT 19. DEL:<br>Opérateur à gauche :
	-

Position de fin de course Portail OUVERT Opérateur à droite : Position de fin de course Portail FERME

\* Vous trouverez aussi cette indication directement sur la platine de commande.

## <span id="page-15-0"></span>**Interrupteurs DIP 1 - 8**

### **Remarque !**

Ĭ. **Avant de rajuster les interrupteurs DIP, mettre la commande hors tension. Une fois que la commande est de nouveau branchée sur le secteur, les interrupteurs DIP sont de nouveau mémorisés.**

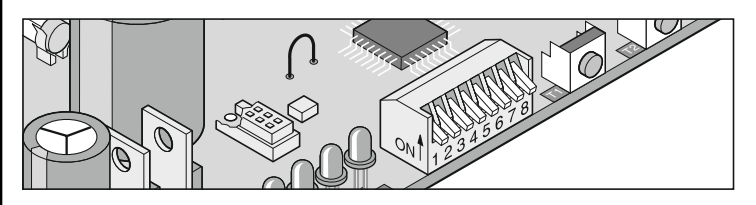

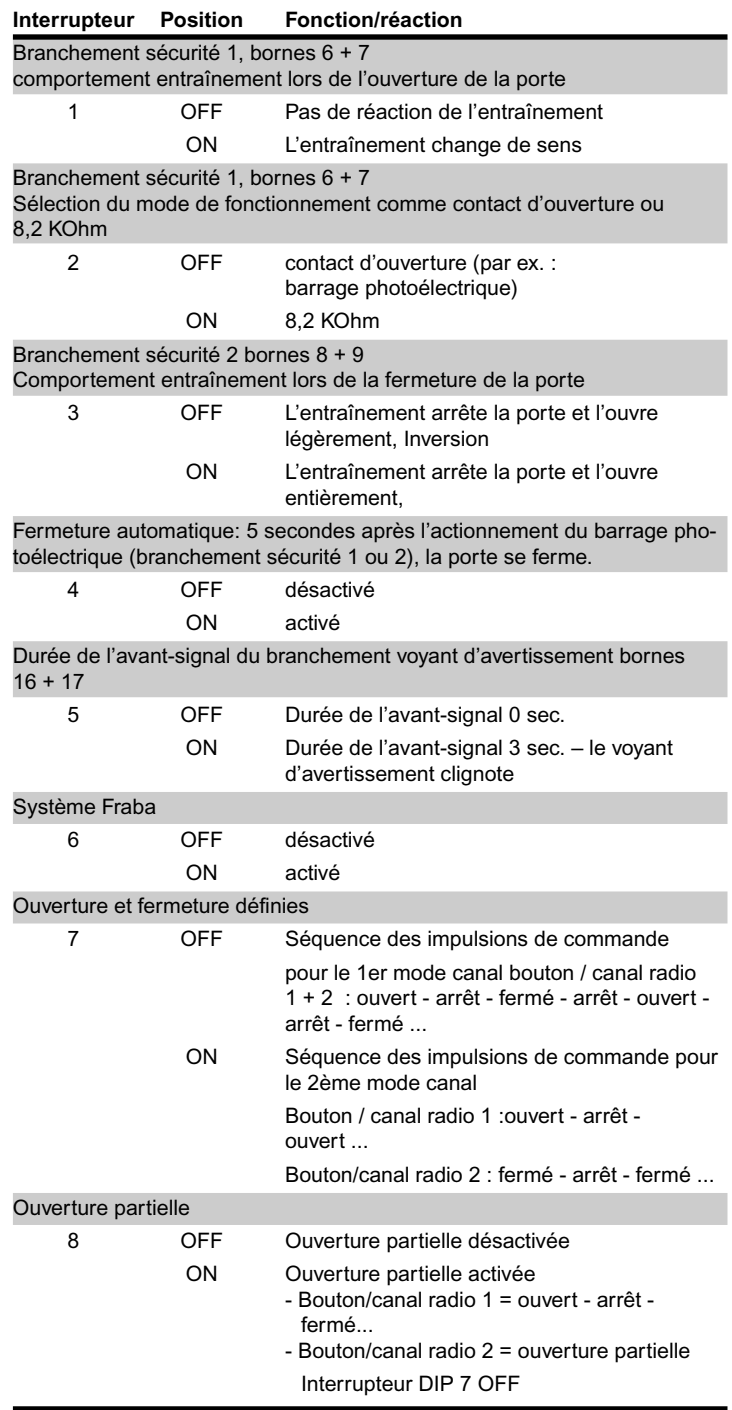

## **Récepteur radio Consignes de sécurité**

- Pour assurer un fonctionnement en toute sécurité, respecter les dispositions locales de sécurité applicables à ce dispositif ! Renseignements disponibles auprèsdes services EDF, du VDE et des syndicats professionnels.
- L'utilisateur ne bénéficie d'aucune protection contre le parasitage provenant d'autres appareils ou installations de télécommunication (ex. : installations de radiocommunication fonctionnant de façon réglementaire dans la même plage de fréquence).
- En cas de problèmes de réception, changer éventuellement la pile de l'émetteur portatif.

## **Explication des affichages et des touches**

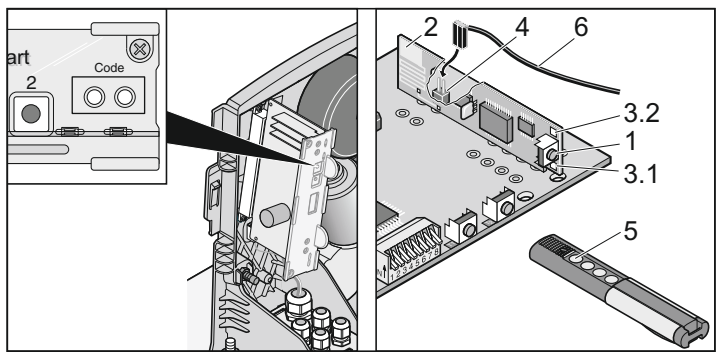

(1) Touche apprentissage

Elle permet de commuter le récepteur radio dans différents modes de fonctionnement : Mode Apprentissage, Effacement, Normal

(2) Antenne interne

#### **Le canal radio 2 (3.2) est uniquement nécessaire pour les fonctions "Ouverture ou fermeture définies ou ouverture partielle".**

- (3) Les DEL indiquent quel canal a été choisi.
	- 3.1 DEL canal radio 1
	- 3.2 DEL canal radio 2
- (4) Branchement de l'antenne externe (4) Si la portée avec l'antenne interne est insuffisante, il est possible d'utiliser une antenne externe. Voir chapitre "Accessoires"
- (5) Touche de l'émetteur portatif
- (6) Antenne externe

## **Apprentissage de l'émetteur portatif**

- Appuyer 1 x sur le bouton d'apprentissage - 1x pour le canal 1, la DEL (3.1) s'allume - 2x pour le canal 2, la DEL (3.2) s'allume
- Appuyer sur le bouton souhaité (5) de l'émetteur portatif. L'émetteur portatif transmet le code radio au récepteur radio.
- † La DEL s'éteint L'apprentissage est terminé.
- Si aucun code n'est envoyé dans un délai de 10 secondes, le récepteur radio passe en mode normal.
- Apprentissage d'autres émetteurs portatifs. Répéter les opérations indiquées ci-dessus. Il est possible d'enregistrer jusqu'à 112 codes.

# **Effacer les codes de l'émetteur portatif dans le récepteur radio**

**Si un utilisateur déménage d'un garage collectif et souhaite conserver son émetteur portatif, il faut effacer tous les codes de l'émetteur portatif dans le récepteur radio.** 

- <span id="page-16-0"></span>**Pour des raisons de sécurité, toutes les touches et combinaisons de touches de l'émetteur portatif doivent être effacées !**
- Appuyer sur la touche d'apprentissage (1) et maintenir la touche enfoncée pendant 5 secondes jusqu'à ce qu'une DEL clignote (n'importe laquelle).
- Relâcher la touche d'apprentissage (1) Le récepteur radio est en mode effacement.
- Appuyer sur la touche de l'émetteur portatif dont le code doit être effacé dans le récepteur radio – la DEL s'éteint. La procédure d'effacement est terminée.
- † Le voyant DEL s'éteint la procédure de suppression est terminée.
- Répéter la procédure pour toutes les touches et combinaisons de touches.

### **Effacement d'un canal dans le récepteur radio**

- Appuyer sur la touche d'apprentissage (1) et la maintenir enfoncée - 1 x pour le canal 1, la DEL (3.1) s'allume
- 2x pour le canal 2, la DEL (3.2) s'allume
- La DEL s'allume en fonction du canal choisi. Au bout de 5 secondes, la DEL clignote – au bout de 10 secondes encore, la DEL s'allume.
- † Relâcher la touche d'apprentissage (1) La procédure d'effacement est terminée.

## **Effacement de la mémoire du récepteur radio**

**Si un émetteur portatif est perdu, il faut, pour des raisons de sécurité, effacer tous les canaux, sur le récepteur radio ! Le récepteur radio doit ensuite remémoriser tous les émetteurs portatifs.**

- Appuyer sur la touche d'apprentissage (1) et la maintenir enfoncée.
- Au bout de 5 secondes, la DEL clignote au bout de 10 secondes encore, la DEL s'allume.
- Au bout de 25 secondes au total, toutes les DEL sont allumées.
- † Relâcher la touche d'apprentissage (1) La procédure d'effacement est terminée.

## **Détection des obstacles (DIP 1, 2 + 3)**

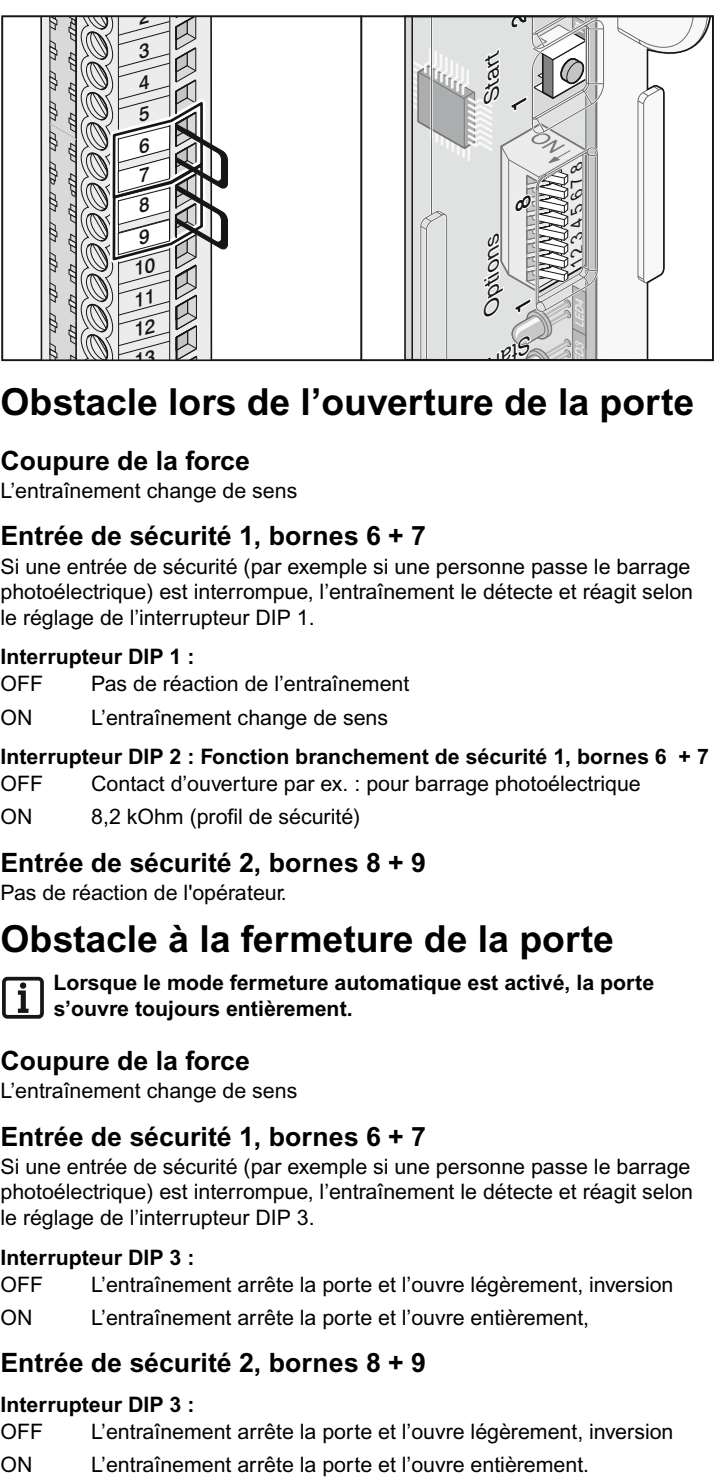

## **Obstacle lors de l'ouverture de la porte**

### **Coupure de la force**

L'entraînement change de sens

### **Entrée de sécurité 1, bornes 6 + 7**

Si une entrée de sécurité (par exemple si une personne passe le barrage photoélectrique) est interrompue, l'entraînement le détecte et réagit selon le réglage de l'interrupteur DIP 1.

#### **Interrupteur DIP 1 :**

- OFF Pas de réaction de l'entraînement
- ON L'entraînement change de sens

#### **Interrupteur DIP 2 : Fonction branchement de sécurité 1, bornes 6 + 7**

OFF Contact d'ouverture par ex. : pour barrage photoélectrique ON 8,2 kOhm (profil de sécurité)

### **Entrée de sécurité 2, bornes 8 + 9**

Pas de réaction de l'opérateur.

## **Obstacle à la fermeture de la porte**

**Lorsque le mode fermeture automatique est activé, la porte s'ouvre toujours entièrement.**

### **Coupure de la force**

L'entraînement change de sens

### **Entrée de sécurité 1, bornes 6 + 7**

Si une entrée de sécurité (par exemple si une personne passe le barrage photoélectrique) est interrompue, l'entraînement le détecte et réagit selon le réglage de l'interrupteur DIP 3.

#### **Interrupteur DIP 3 :**

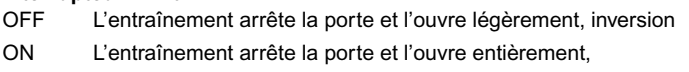

### **Entrée de sécurité 2, bornes 8 + 9**

### **Interrupteur DIP 3 :**

- OFF L'entraînement arrête la porte et l'ouvre légèrement, inversion
- 

# <span id="page-17-0"></span>**Fermeture automatique**

**Lors du fonctionnement en fermeture automatique, respecter la** li. **norme EN 12453 (ex. : monter le barrage photoélectrique 1). Brancher sur le branchement de sécurité 2 un barrage photélec-**

**trique supplémentaire qui ne réagit que pour la fermeture de la porte.**

La porte se ferme automatiquement après écoulement d'une temporisation de maintien en position ouverte réglée au niveau du potentiomètre. Un ordre donné par un bouton ou un émetteur portatif permet d'ouvrir la porte mais pas de la fermer. Lors de l'ouverture, il n'est pas possible d'arrêter la porte par un ordre.

Si, lors de la fermeture automatique de la porte, un nouvel ordre est donné, la porte s'ouvre complètement. Si un ordre est donné pendant la durée de maintien en ouverture, cette durée reprend depuis le début.

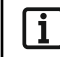

**Ouverture partielle et fermeture automatique Utiliser les deux fonctions en même temps, régler en premier l'ouverture partielle (DIP 8 ON) puis la fermeture automatique.**

Le branchement voyant 1 clignote lors de la fermeture automatique.

#### **Exemple :**

Voyant 1 raccordé sur bornes 16 + 17.

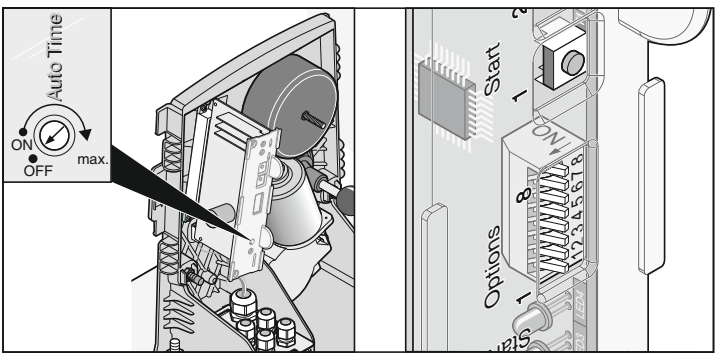

**Activer et désactiver le temps de maintien en ouverture à l'aide du**<br>Activer et désactiver le temps de maintien en ouverture à l'aide du **potentiomètre :**

- **Durée réglable 1 120 secondes**
- **Déconnexion -> Butée de gauche**

#### **Comportement opérateur lors du déclenchement des entrées de sécurité 1 + 2**

Lors de l'ouverture de la porte :

Le comportement de l'entraînement dépend du réglage de l'interrupteur DIP 1.

Lors de la fermeture de la porte :

l'entraînement ouvre toujours la porte entièrement, quel que soit le réglage de l'interrupteur DIP 3.

### **Variante 1 : Fermeture automatique**

La fermeture automatique est activée lorsque la position de fin de course Porte OUVERTE est atteinte. A partir de ce moment, le temps réglé avec le potentiomètre commence à courir. Si un ordre est donné pendant ce laps de temps, le temps commence de nouveau à courir.

#### **Réglages :**

- Régler le potentiomètre sur la durée souhaitée (1 - 120 secondes)

- Interrupteurs DIP 7 + 8 OFF.
- Autres interrupteurs DIP possibles sur demande

### **Variante 2 : Mode fermeture automatique + barrage photoélectrique (DIP 4)**

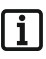

**Interrompre manuellement le mode fermeture automatique, monter l'interrupteur sur la ligne d'alimentation électrique du barrage photoélectrique.**

Comme variante 1. Toutefois, l'entraînement ferme la porte 5 secondes après le franchissement du barrage photoélectrique - Raccordement sur branchement de sécurité 2, bornes 8 + 9.

#### **Réglages :**

- Régler le potentiomètre sur la durée souhaitée (1 120 secondes)
- Commutateurs DIP 7 + 8 OFF.
- Interrupteur DIP 4 ON
- Autres interrupteurs DIP possibles sur demande

### **Variante 3 : Mode de fermeture automatique + profil de sécurité + barrage photoélectrique**

#### **Interrompre manuellement le mode fermeture automatique,** li. **monter l'interrupteur sur la ligne d'alimentation électrique du barrage photoélectrique.**

Comme la variante 2. Toutefois, l'entraînement ferme la porte 5 secondes après le franchissement du barrage photoélectrique.

- Profilé de sécurité sur branchement de sécurité 1 (bornes 6 + 7).
- Brancher le barrage photoélectrique en série par rapport au profil de sécurité sur le branchement de sécurité 2 (bornes 8 + 9).

#### **Réglages :**

- Régler le potentiomètre sur la durée souhaitée (1 120 secondes).
- Commutateurs DIP 7 + 8 OFF.
- Interrupteurs DIP 2, 4 ON.
- Autres interrupteurs DIP possibles sur demande.

# **Préavis (DIP 5)**

Un voyant branché sur le branchement voyant 1 (bornes 16 + 17) clignote pendant 3 secondes après actionnement du bouton ou de l'émetteur portatif avant que l'opérateur démarre.

Si un bouton ou l'émetteur portatif est de nouveau actionné pendant ce laps de temps, le préavis est interrompu.

#### **Interrupteur DIP 5**

- OFF désactivé
- ON activé, Le voyant 1 clignote pendant 3 secondes

## **Système Fraba (DIP 6)**

La fonction de branchement de sécurité 1 (bornes 6 + 7) peut être commutée sur l'estimation des signaux d'un système Fraba.

### **Interrupteur DIP 6**

OFF désactivé ON activé

## **Ouverture et fermeture définies (DIP 7)**

Le bouton/canal radio 1 ouvrent la porte et le bouton/canal radio 2 ferment la porte. Le mode à 2 canaux peut également être utilisé uniquement avec 2 boutons ou uniquement avec les émetteurs portatifs.

Condition : Interrupteur DIP 8 OFF, 2 boutons branchés ou 2 touches de l'émetteur portatif intégrées dans l'apprentissage.

#### **Interrupteur DIP 7**

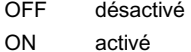

## **Ouverture partielle (DIP 8)**

Cette fonction ouvre la porte partiellement en fonction du réglage. Exemple d'utilisation :

ouvrir la porte pour le passage des personnes. L'ouverture partielle peut être utilisée avec deux boutons ou par radio (émetteur portatif, pavé de commande Telecody, etc.).

#### **Interrupteur DIP 8**

OFF désactivé

ON activé, interrupteur DIP 7 hors service

### **Ouverture partielle avec 2 boutons**

Monter un bouton supplémentaire et le raccorder comme bouton 2 sur les bornes  $4 + 5$ .

**Le bouton 1** ouvre toujours la porte complètement.

Si la porte est partiellement ouverte avec le bouton 2, l'actionnement du bouton 1 ouvre complètement la porte.

**Le bouton 2** exécute une ouverture partielle uniquement si la porte est fermée.Si la porte est ouverte entièrement avec le bouton 1 ou partiellement avec le bouton 2, il suffit d'appuyer une nouvelle fois sur le bouton 2 pour fermer la porte.

#### **Procéder de la manière suivante :**

- 1. Fermeture de la porte
- 2. Interrupteur DIP 8 ON : active l'ouverture partielle
- Il faut toujours laisser l'interrupteur DIP 8 sur ON, la position OFF efface immédiatement l'ouverture partielle réglée.
- 3. Appuyer sur le bouton 2 (ouvrir la porte à partir de la position de fin de course "FERMEE")
- La porte s'ouvre jusqu'à ce que le bouton 2 soit actionné une 2ème fois ou que la porte ait atteint la position de fin de course "Porte OUVERTE".
- 4. Appuyer sur le bouton 2 lorsque la position souhaitée est atteinte.
- 5. Fermer la porte avec le bouton 2
- † Ouverture partielle mémorisée et l'actionnement du bouton 2 ouvre la porte jusqu'au réglage.

Effacement du réglage de l'ouverture partielle : Mettre l'interrupteur DIP 8 sur OFF

### **Ouverture partielle avec émetteur portatif (mode de fonctionnement à 2 canaux)**

Apprentissage de 2 touches de l'émetteur portatif :

par ex. touche 1 sur canal radio 1 et touche 2 sur canal radio 2

Le canal radio 1 a toujours la même fonction que le bouton 1, bornes 2 + 3

Le canal radio 2 a toujours la même fonction que le bouton 2, bornes 4 + 5

Déroulement conformément à la description ci-dessus.

## **Profil de raccordement direct 24 pôles**

**Attention, risque de court-circuit !**

- **La protection contre les erreurs de polarité (connecteur jaune) doit toujours être montée entre les bornes 11 + 12. Brancher uniquement la commande STA1, toutes les autres commandes sont abîmées ou abîment l'opérateur.**
- Sections de câbles autorisées: max. 1,5 mm².

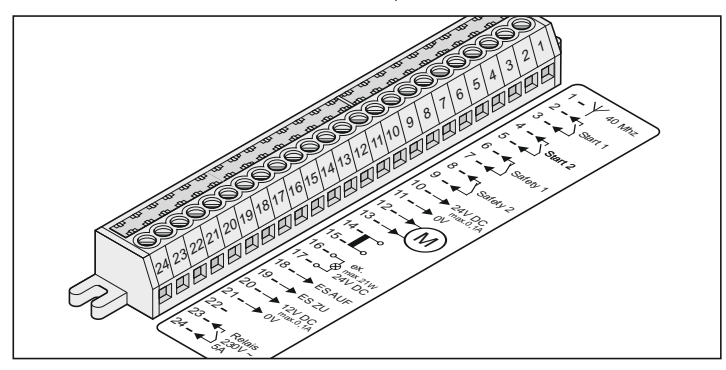

- Longueur de câble max. autorisée 10 m pour les bornes : 10 + 11, 16 + 17, 20 + 21
- Longueur de câble max. autorisée 30 m pour les bornes :  $2 + 3$ ,  $4 + 5$ ,  $6 + 7$ ,  $8 + 9$

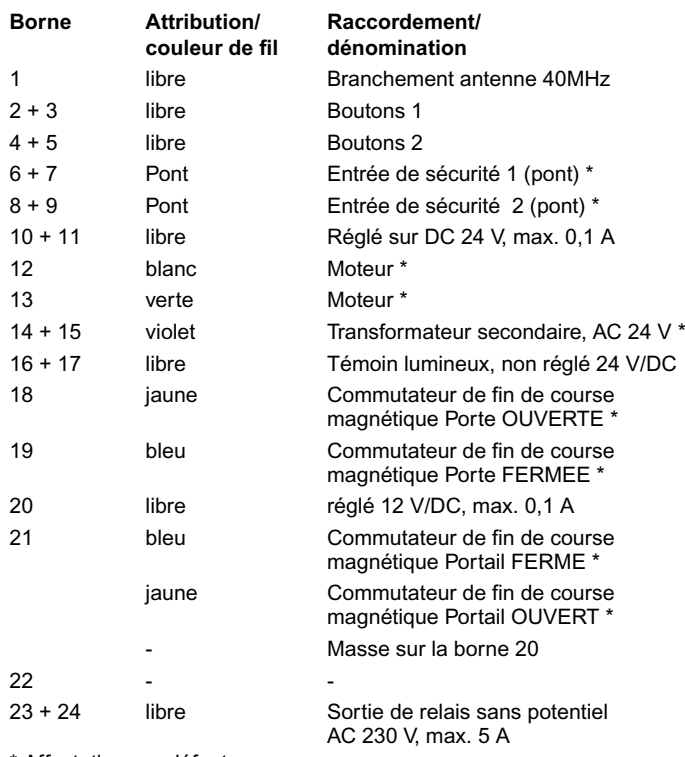

### \* Affectation par défaut

## **Platine moteur**

• Sections de câbles autorisées: max. 2,5 mm².

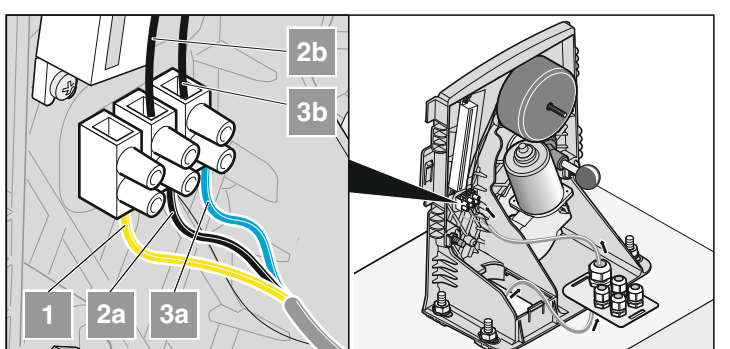

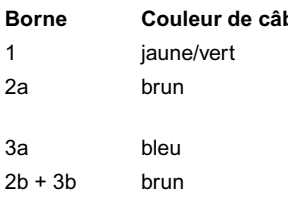

#### **ble** Dénomination

Fil de terre (PE) Ligne d'alimentation électrique (L) AC 230 V Fil neutre (N) Transformateur primaire, AC 230 V

## **Raccorder boutons**

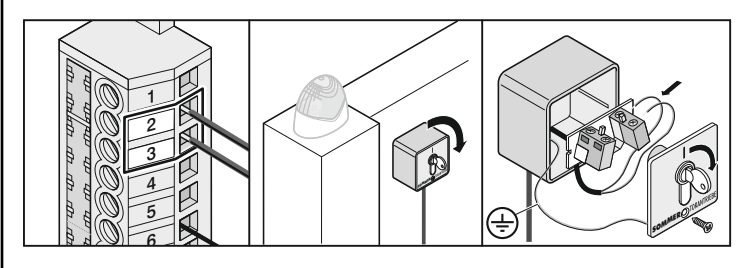

**Bouton 1** Bornes  $2 + 3$ 

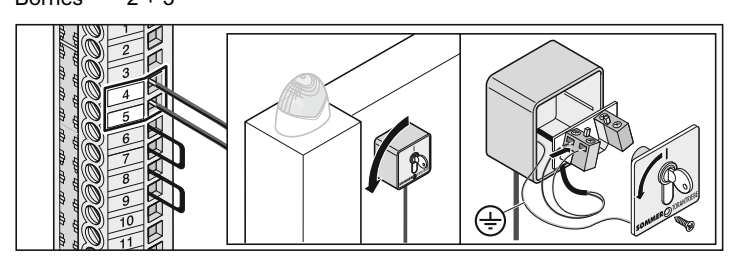

### **Bouton 2**

Bornes  $4 + 5$ 

Le bouton 2 est nécessaire pour les fonctions "ouverture et fermeture définies, ouverture partielle ou mode Homme mort".

## **Branchement barrage photoélectrique**

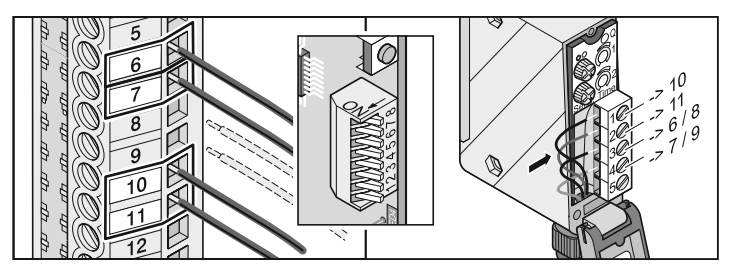

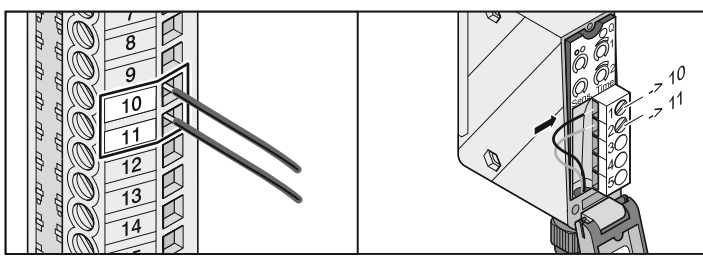

**Entrée de sécurité 1**

Bornes 6 + 7: branchements testés pour contact sans potentiel, **uniquement lorsque interrupteur DIP 2 est sur OFF**

#### **Entrée de sécurité 2**

Bornes 8 + 9: branchement testé pour contact sans potentiel, **réagit uniquement à la fermeture de la porte**

#### **Alimentation électrique**

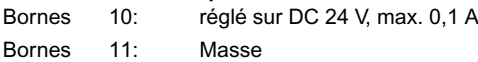

## **Raccordement du profil de sécurité**

Πi

**Raccordement possible soit les 8,2 kohms ou la baguette Fraba, mais pas les deux en même temps.**

## **8,2 kOhms**

Evaluation 8,2 kOhm. Raccordement sans appareil spécial d'évaluation. L'évaluation prend en charge la commande.

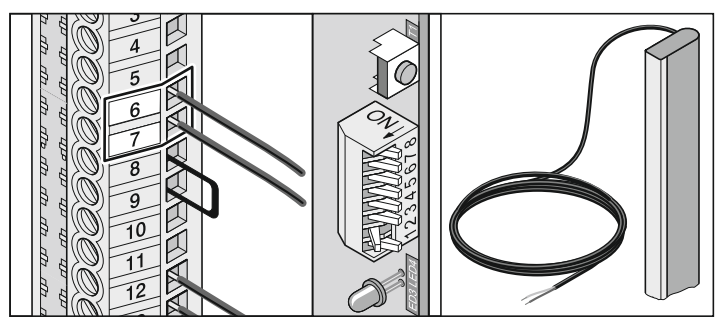

Bornes 6 + 7 branchement testé pour une résistance de 8,2 kOhm

### **Interrupteur DIP 2 ON**

## **Système Fraba**

Raccordement de 1 baguette sans appareil d'évaluation spécial. L'évaluation prend en charge la commande. Raccordement de 2 baguettes uniquement avec un appareil d'évaluation spécial.

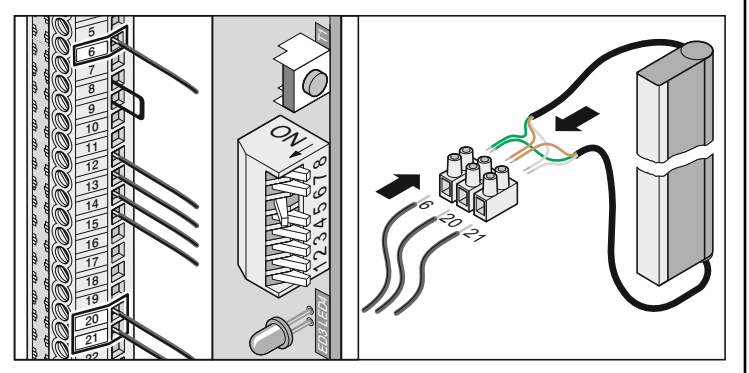

Borne 6: Fil vert du système Fraba Borne 20: Fil brun du système Fraba Borne 21: Fil blanc du système Fraba

### **Interrupteur DIP 6 ON**

## **Raccordement 24 volts**

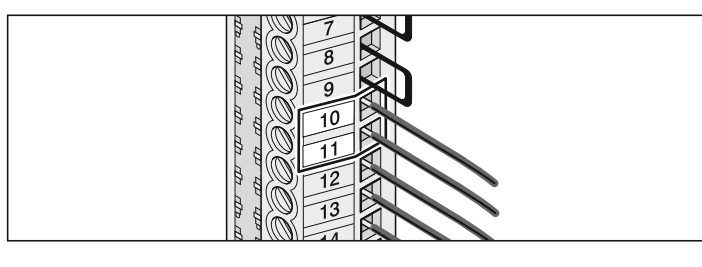

Borne 10: Réglé sur DC 24 V, max. 0,1 A Borne 11: Masse

## **Moteur**

<span id="page-20-0"></span>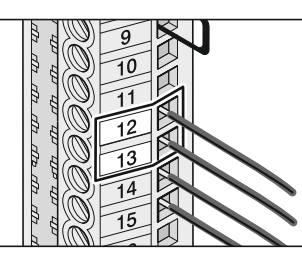

Borne 12 blanche Borne 13 verte Inverser branchements avec entraînement à droite.

## **Transformateur**

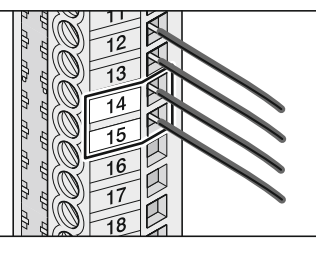

Bornes 14 + 15 Transformateur secondaire (violet), AC 24 V

## **Branchement du voyant d'avertissement**

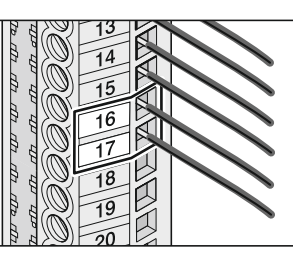

Bornes 16 + 17 non réglé DC 24 V (max. 34 V) 25 Watt, max. 1 A, sécurisé avec fusible A flink

# **Raccordement 12 volts**

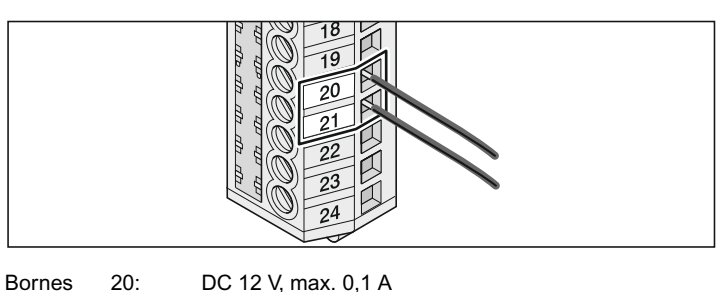

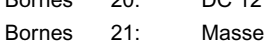

## **Sortie de relais sans potentiel**

A chaque démarrage de l'entraînement, une impulsion est présente à la sortie de relais afin de permettre p. ex. l'activation d'un éclairage par le biais d'une minuterie pour cage d'escaliers.

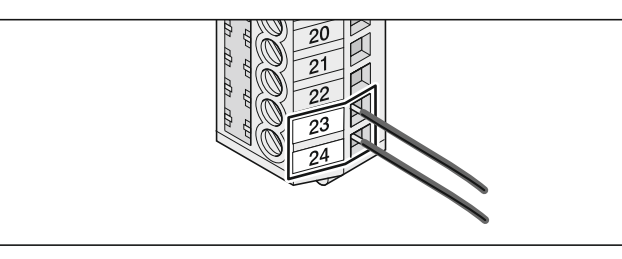

Bornes 23 + 24 AC 230 V, max. 5 A Modification des réglages uniquement via TorMinal.

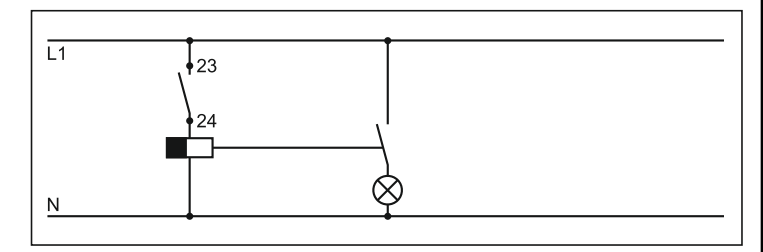

**Exemple: Eclairage via système automatique de la cage d'escalier**

## **Raccordement d'une antenne extérieure**

Voir accessoires

## **Interface TorMinal**

Voir mode d'emploi TorMinal

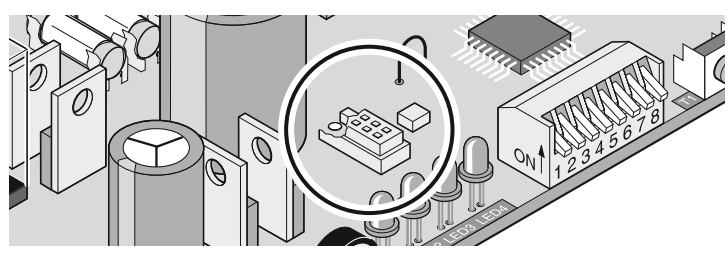

# **Fonctions spéciales**

#### **Mode Homme mort**

#### **Surveillance maintenance**

Ces fonctions et les autres fonctions ou réglages peuvent être exécutées uniquement avec le TorMinal.

# **Accessoires**

## **1. Voyant d'avertissement**

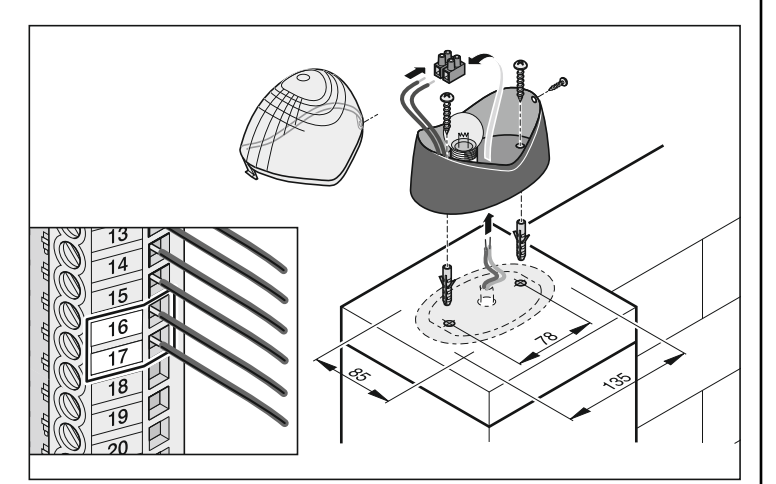

## **2. Interrupteur à clef**

- **Lors de l'actionnement de l'interrupteur à clef, l'utilisateur ne doit pas rester dans la zone de mouvement de la porte et doit avoir une visibilité directe sur la porte.**
- Ne jamais mettre en place le câble du bouton le long de la ligne électrique, cela risquerait d'endommager la commande.
- Fixer le câble du bouton.

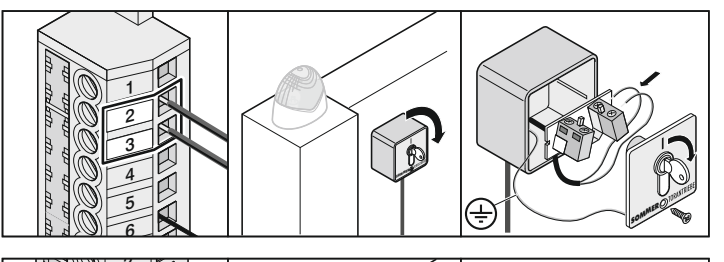

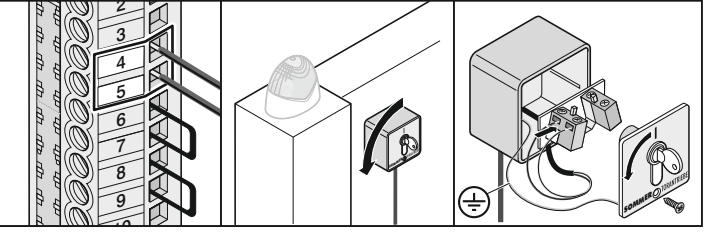

• Monter l'interrupteur à clef sur un emplacement qui convient et facilement accessible.

## **3. Barrage photoélectrique**

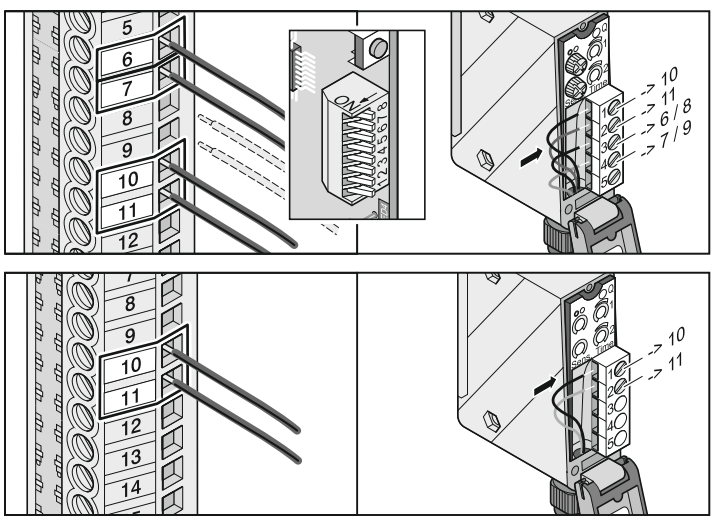

## **4. Console**

**Respecter impérativement les dimensions et les angles, voir** Ĭ. **chapitre "lieu de montage".**

<span id="page-22-0"></span>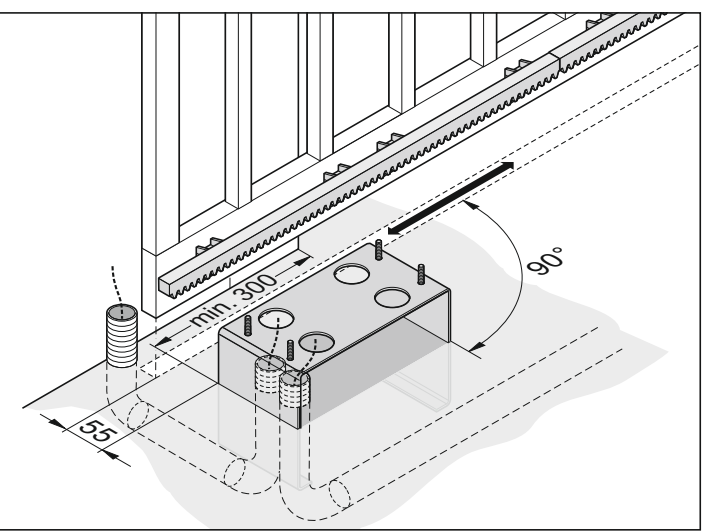

- Tenir compte des dimensions de la console et des gaines pour le cordon d'alimentation du secteur et les accessoires (par ex. : barrage photoélectrique) en creusant, voir chapitre "Fondation".
- Contrôler les dimensions et la position verticale de la console. Bétonner les gaines de câble et la console.

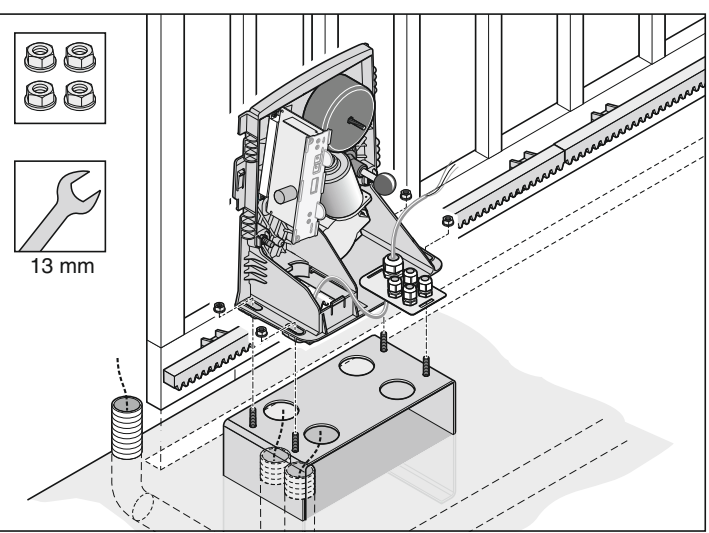

• Fixer l'opérateur sur la console et tirer le câble.

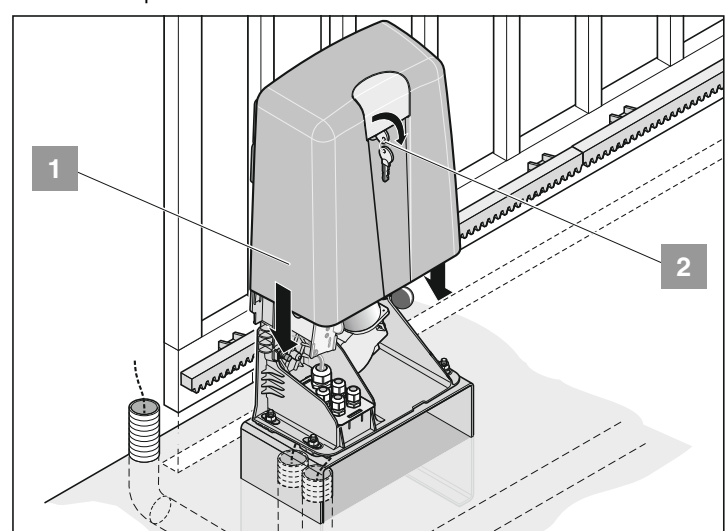

• Mettre en place le capot (2) et le pousser vers le bas. Tourner la clé (1) à 90° vers la gauche puis tirer.

# **Accessoires**

## **5. Interrupteur principal**

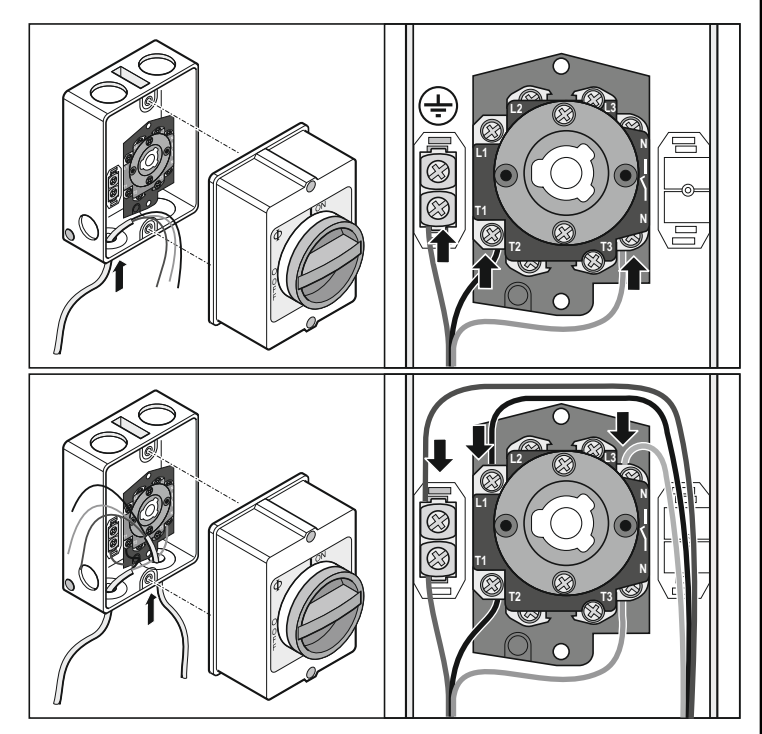

## **6. Antenne externe**

- Si la réception n'est pas suffisante avec l'antenne interne, il est possible de brancher une antenne externe.
- Le câble d'antenne ne doit exercer aucune charge mécanique sur le récepteur radio. Fixer un collier.
- Déterminer l'emplacement de montage de l'antenne avec l'utilisateur.

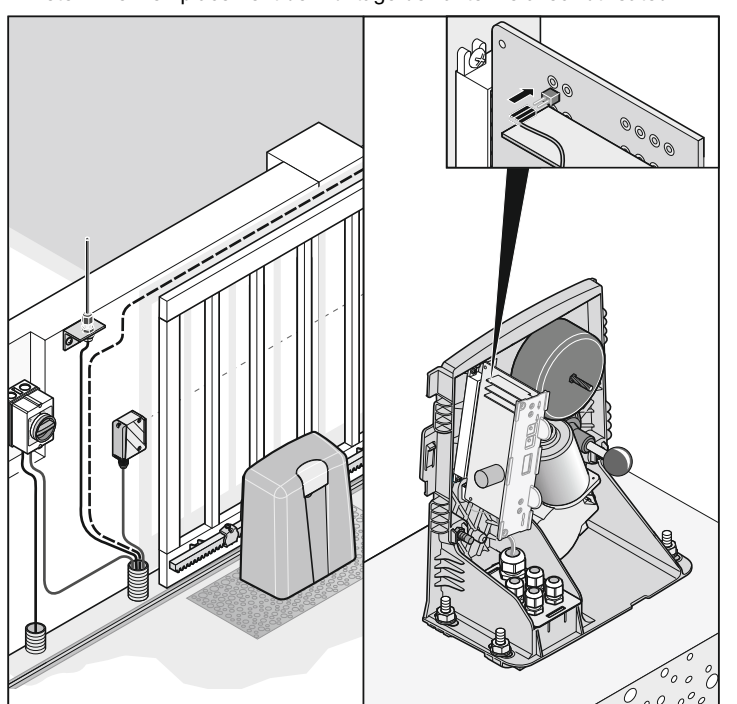

• Brancher l'antenne externe.

## <span id="page-23-0"></span>**7. Profilé de sécurité**

- **Vous pouvez soit brancher la barre de 8,2 kOhm ou la barre**  li.
	- **Fraba mais pas les deux à la fois.**

## **8,2 kOhm**

Evaluation 8,2 kOhm. Raccordement sans appareil spécial d'évaluation. L'évaluation prend en charge la commande.

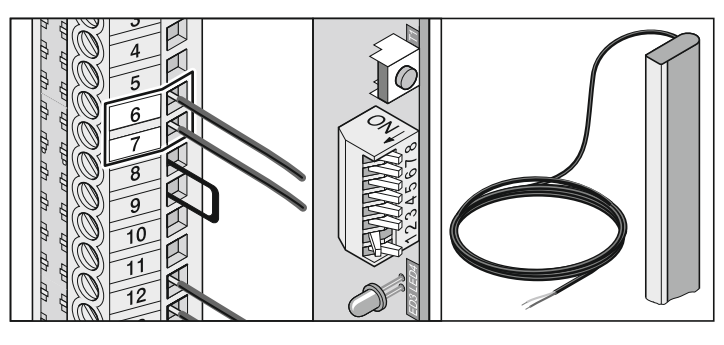

Bornes 6 + 7 Branchement testé pour une résistance de 8,2 kOhm **Interrupteur DIP 2 ON**

## **Système Fraba**

Raccordement de 1 baguette sans appareil spécial d'évaluation spécial. L'évaluation prend en charge la commande. Raccordement de 2 baguettes uniquement avec un appareil d'évaluation spécial.

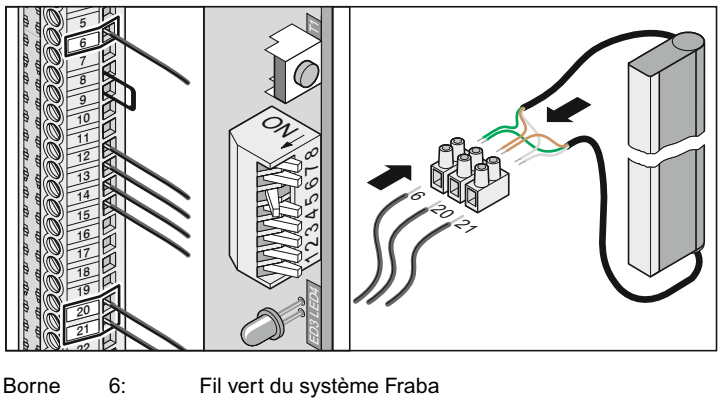

Borne 20: Fil brun du système Fraba

Borne 21: Fil blanc du système Fraba

**Interrupteur DIP 6 ON**

23

# <span id="page-24-0"></span>**Maintenance**

## **Consignes importantes**

**Veiller à ne jamais diriger un tuyau d'arrosage ou un nettoyeur à haute pression sur l'entraînement.**

- Avant toute intervention sur la porte ou sur l'entraînement, mettre l'entraînement hors tension et le sécuriser pour qu'il ne soit pas remis en marche.
- Ne pas utiliser de produits alcalins ou acides pour le nettoyage
- En cas de besoin, frotter l'entraînement avec un chiffon sec.
- Ne jamais saisir la porte ou des éléments en mouvement.
- Il peut exister un danger de coincement et de cisaillement au niveau du mécanisme ou des arêtes de fermeture de la porte.
- Vérifier que toutes les vis de fixation sont bien serrées. Les resserrer si nécessaire.
- Vérifier le bon état de la porte conformément aux indications du fabricant.

## **Contrôle régulier**

Vérifier le bon fonctionnement des dispositifs de sécurité régulièrement, et au moins 1 fois pas an (par ex. : BGR 232 bisher ZH 1/494).

Vérifier tous les mois le bon fonctionnement des dispositifs de sécurité sensibles à la pression de vapeur (par ex. profil de sécurité), voir pr EN 60335-2-95.

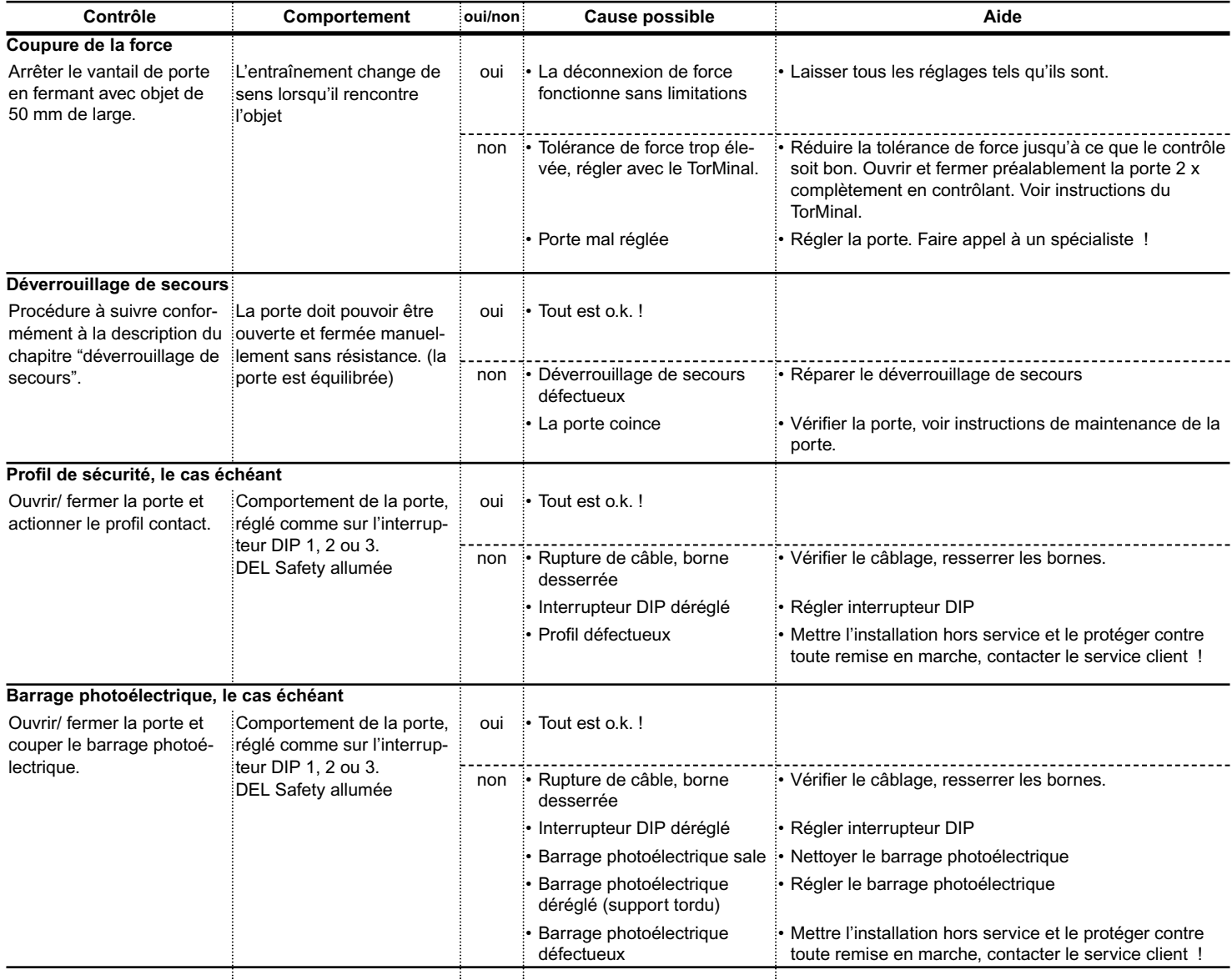

# **Maintenance**

## **Remplacement du fusible**

• Couper l'alimentation électrique.

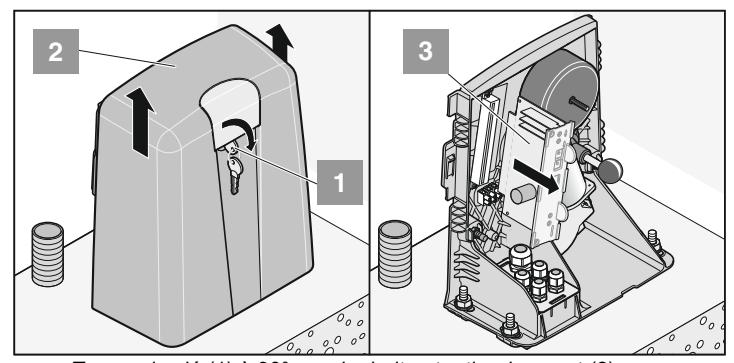

- Tourner la clé (1) à 90° vers la droite et retirer le capot (2).
- Démonter la commande (3).
- Remplacement le fusible défectueux, tous les fusibles sont 1 A flink.

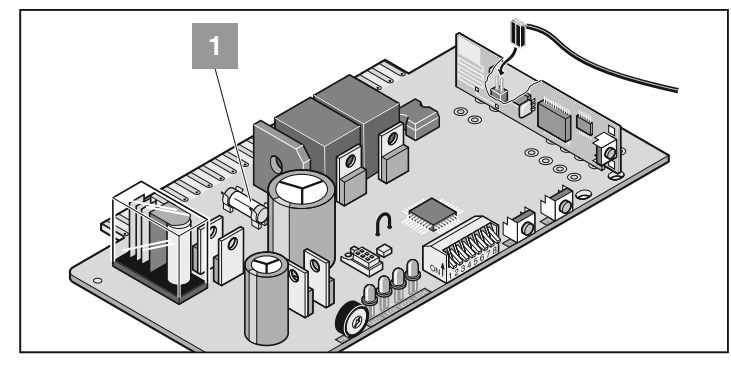

1. Sécurité pour le branchement du voyant d'avertissement 1, bornes 16 + 17

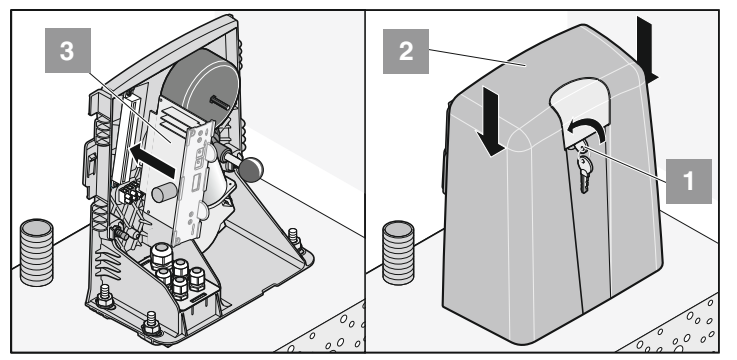

- Monter la commande (3).
- Mettre en place le capot (2) et le pousser vers le bas. Tourner la clé (1) à 90° vers la gauche puis tirer.

# **Divers**

## **Démontage**

**Respecter les consignes de sécurité !**

La procédure de démontage est identique à celle décrite dans le paragraphe relatif au montage, mais en sens inverse. Ne pas réaliser les travaux de réglage.

## **Mise au rebut**

Respecter la règlementation locale !

## **Garantie et service après-vente**

La garantie satisfait aux exigences des dispositions légales. L'interlocuteur pour d'éventuels recours en garantie est le revendeur. La garantie ne s'applique que dans le pays où l'entraînement a été acheté.

Les piles, les fusibles et les ampoules sont exclus de la garantie.

Pour toute prestation de service, fourniture de pièces de rechange ou d'accessoires, consulter votre revendeur spécialisé.

Nous avons veillé à ce que la notice de montage et d'utilisation soit rédigée le plus clairement possible. Nous serions néanmoins heureux de recevoir vos remarques ou suggestions pour contribuer à améliorer cette notice. Merci de les envoyer à :

Fax.: 0049 / 7021 / 8001-403

email: doku@sommer.eu

## **Déclaration CE de conformité**

La société SOMMER Antriebs- und Funktechnik GmbH Hans-Böckler-Straße 21-27 73230 Kirchheim /Teck - Allemagne

déclare que le produit ci-après désigné est, moyennant une utilisation correcte, conforme aux exigences de base de l'article 3 de la directive R&TTE 1999/5/CE et que les normes suivantes ont été appliquées :

Produit : RF Remote Control for Doors & Gates

Type : RM04-868-2, RM03-868-4, RX01-868-2/4, RFSDT-868-1, RFSW-868-1, RM02-868-2, RM06-868-2, RM04-868-1, RM02-868-2-TIGA, RM08-868-2, RM01-868, RM02-434-2, RM03-434-4, RM04-434-2

Directives et normes appliquées :

- ETSI EN 300220-1:09-2000, -3:09-2000
- ETSI EN 301489-1:07-2004, -3:08-2002
- DIN EN 60950-1:03-2003

Kirchheim/Teck 04.08.2004 Frank Sommer/gérant

Ford Good

# **Aide au dépannage**

## **Conseils supplémentaires pour la recherche des défauts**

**De nombreuses pannes peuvent être réparées simplement en remettant la commande à l'état initial (supprimer les valeurs de force),**  $\lceil 1 \rceil$ **puis en procédant à un nouvel apprentissage !**

Si malgré les indications du tableau précédent, vous ne parvenez pas à identifier et à résoudre le problème, il convient de prendre les mesures suivantes :

- Débrancher les accessoires raccordés (par ex. le barrage photoélectrique).
- Rétablir les réglages usine de tous les interrupteurs DIL.
- Rétablir les réglages usine de tous les potentiomètres.
- Réinitialiser la commande (effacer les valeurs de force).
- Si des réglages ont été modifiés avec le TorMinal, réinitialiser la commande avec le TorMinal.
- Vérifier tous les raccordements des profilés de branchement direct et du bornier, et revisser si nécessaire.

Vous pouvez réparer les pannes de l'entraînement en vous reportant aux indications du tableau ci-dessous. Si vous ne parvenez pas à résoudre votre problème, demandez conseil à votre revendeur spécialisé.

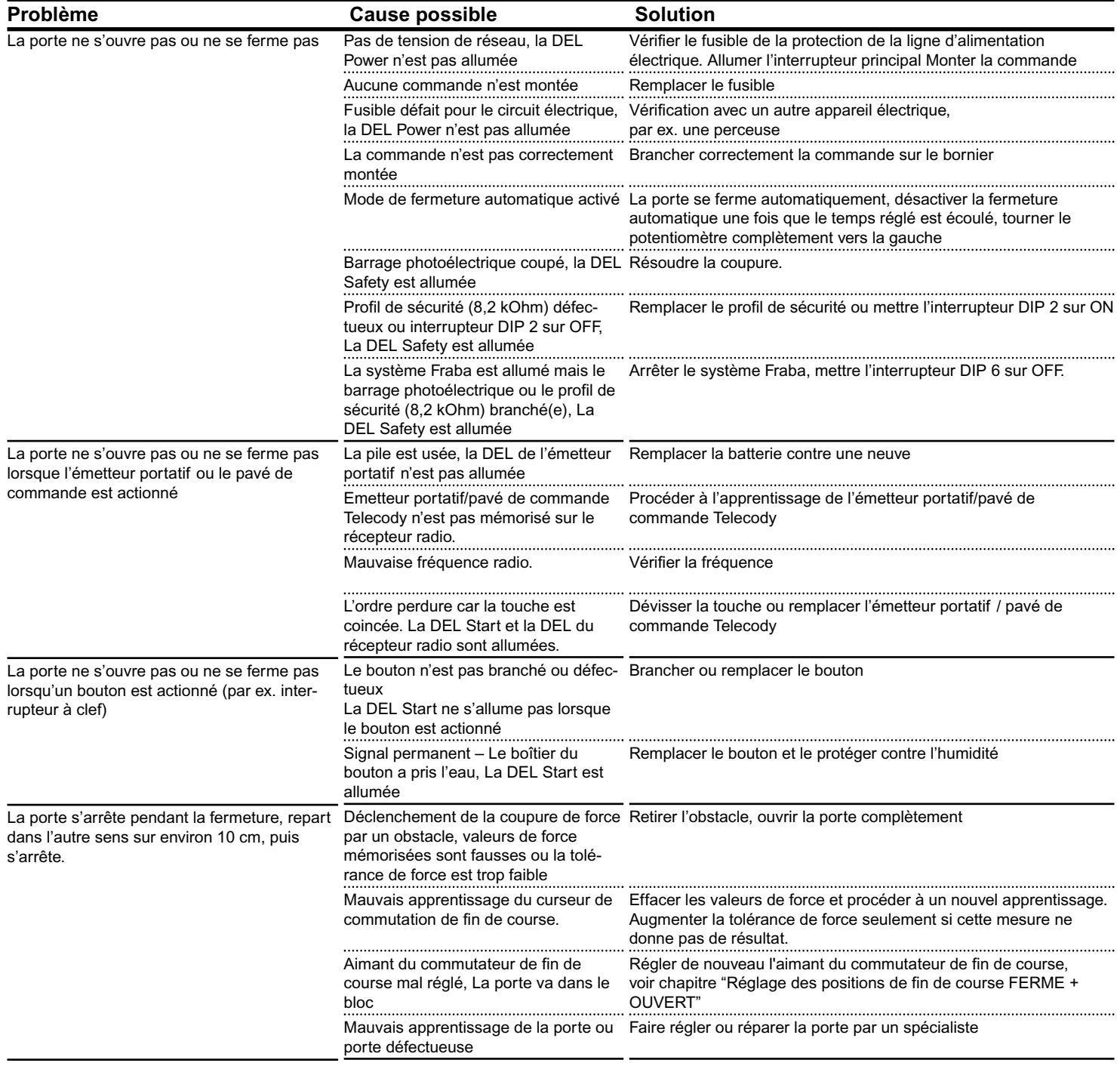

# **Aide au dépannage**

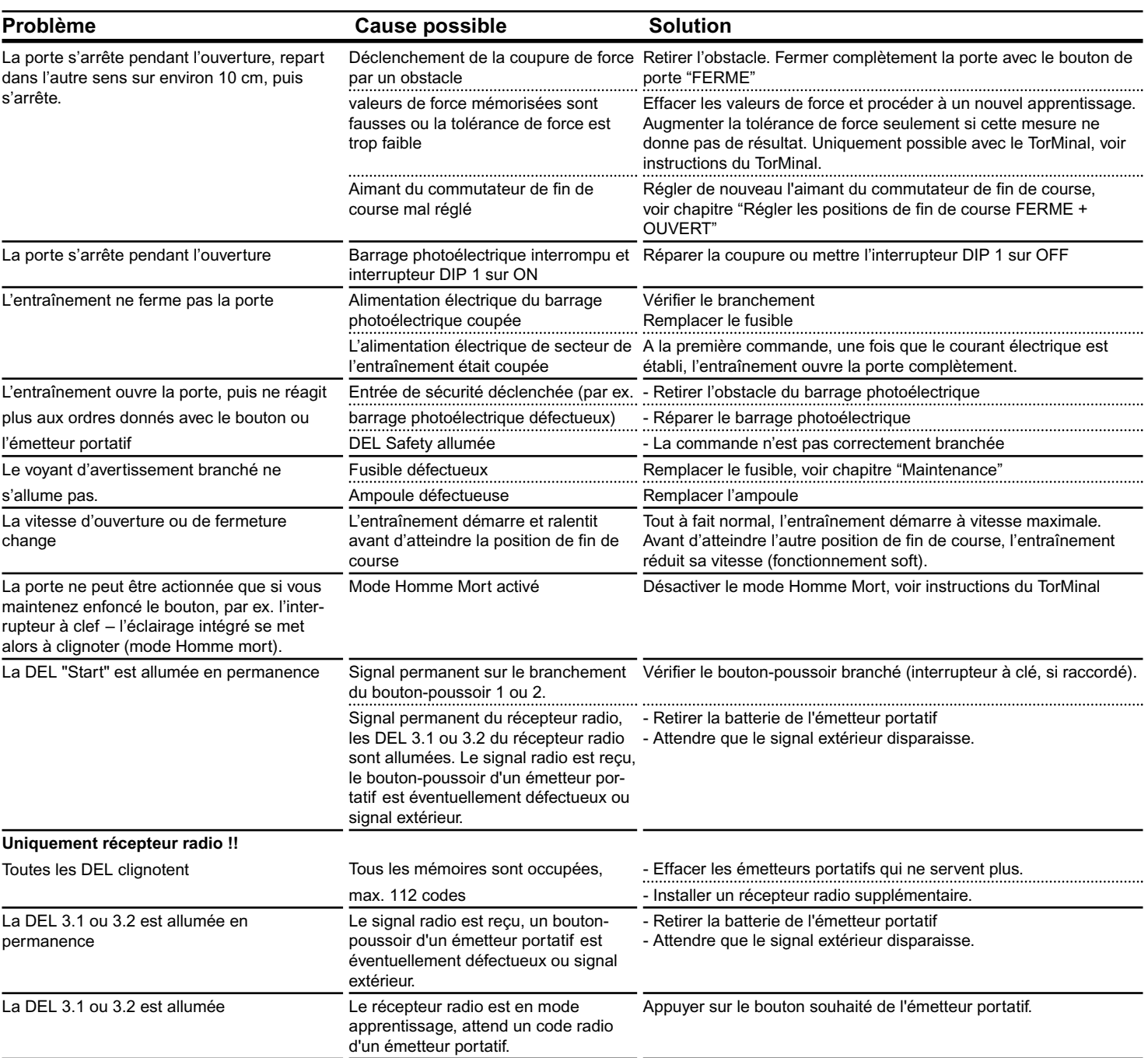